# Alibaba Cloud

# Object Storage Service Object Storage Service Errors and Troubleshooting Errors and Troubleshooting

Document Version: 20220329

**C-D** Alibaba Cloud

# Legal disclaimer

Alibaba Cloud reminds you to carefully read and fully understand the terms and conditions of this legal disclaimer before you read or use this document. If you have read or used this document, it shall be deemed as your total acceptance of this legal disclaimer.

- 1. You shall download and obtain this document from the Alibaba Cloud website or other Alibaba Cloudauthorized channels, and use this document for your own legal business activities only. The content of this document is considered confidential information of Alibaba Cloud. You shall strictly abide by the confidentialit y obligations. No part of this document shall be disclosed or provided to any third part y for use without the prior written consent of Alibaba Cloud.
- 2. No part of this document shall be excerpted, translated, reproduced, transmitted, or disseminated by any organization, company or individual in any form or by any means without the prior written consent of Alibaba Cloud.
- 3. The content of this document may be changed because of product version upgrade, adjustment, or other reasons. Alibaba Cloud reserves the right to modify the content of this document without notice and an updated version of this document will be released through Alibaba Cloud-authorized channels from time to time. You should pay attention to the version changes of this document as they occur and download and obtain the most up-to-date version of this document from Alibaba Cloud-authorized channels.
- 4. This document serves only as a reference guide for your use of Alibaba Cloud products and services. Alibaba Cloud provides this document based on the "status quo", "being defective", and "existing functions" of its products and services. Alibaba Cloud makes every effort to provide relevant operational guidance based on existing technologies. However, Alibaba Cloud hereby makes a clear statement that it in no way guarantees the accuracy, integrit y, applicabilit y, and reliabilit y of the content of this document, either explicitly or implicitly. Alibaba Cloud shall not take legal responsibilit y for any errors or lost profits incurred by any organization, company, or individual arising from download, use, or trust in this document. Alibaba Cloud shall not, under any circumstances, take responsibilit y for any indirect, consequential, punitive, contingent, special, or punitive damages, including lost profits arising from the use or trust in this document (even if Alibaba Cloud has been notified of the possibilit y of such a loss).
- 5. By law, all the content s in Alibaba Cloud document s, including but not limited to pictures, architecture design, page layout, and text description, are intellectual property of Alibaba Cloud and/or its affiliates. This intellectual property includes, but is not limited to, trademark rights, patent rights, copyright s, and trade secret s. No part of this document shall be used, modified, reproduced, publicly transmitted, changed, disseminated, distributed, or published without the prior written consent of Alibaba Cloud and/or it s affiliates. The names owned by Alibaba Cloud shall not be used, published, or reproduced for marketing, advertising, promotion, or other purposes without the prior written consent of Alibaba Cloud. The names owned by Alibaba Cloud include, but are not limited to, "Alibaba Cloud", "Aliyun", "HiChina", and other brands of Alibaba Cloud and/or it s affiliates, which appear separately or in combination, as well as the auxiliary signs and patterns of the preceding brands, or anything similar to the company names, trade names, trademarks, product or service names, domain names, patterns, logos, marks, signs, or special descriptions that third parties identify as Alibaba Cloud and/or its affiliates.
- 6. Please directly contact Alibaba Cloud for any errors of this document.

# Document conventions

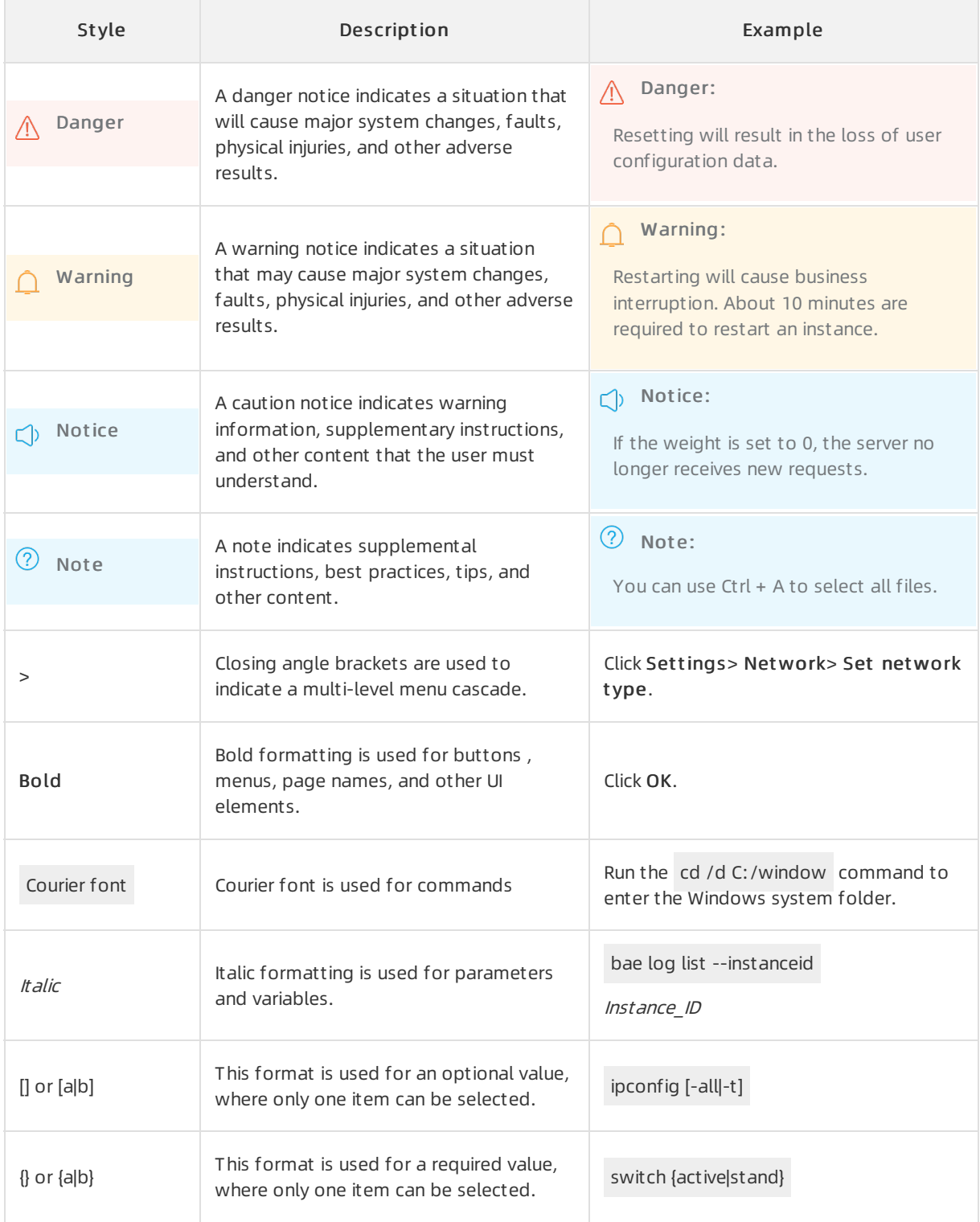

# Table of Contents

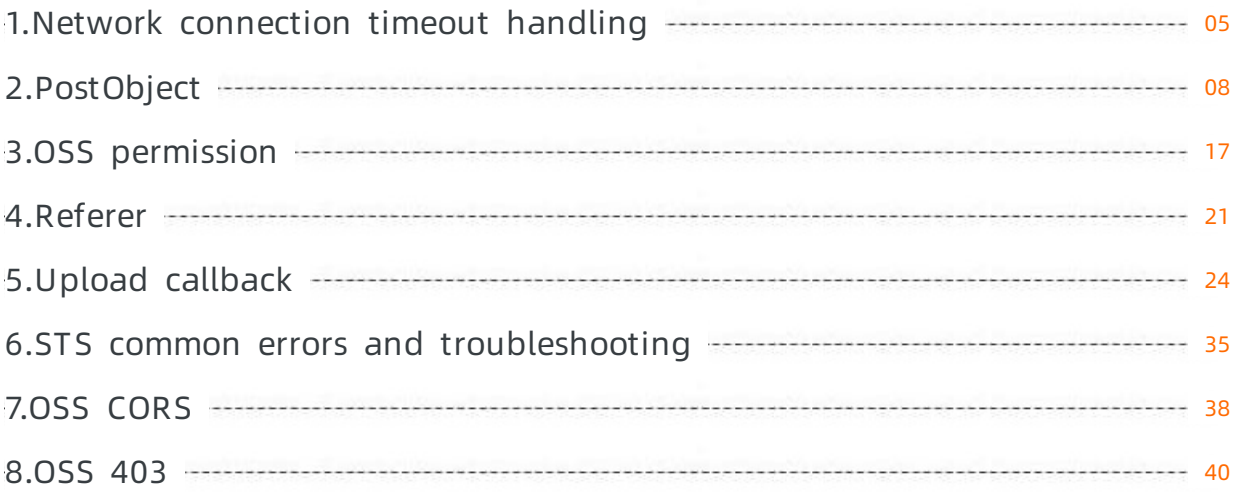

# <span id="page-4-0"></span>1.Network connection timeout handling

# Introduction

Network connection timeout is a typical problemthat OSS SDK users may encounter when they upload files with the SDK. In such a case, a ConnectionTimeOut error is reported, negatively affecting user experience.

# Troubleshooting

Possible causes are described as follows to analyze and resolve the network connection timeout problemof OSS SDK because this problemcannot be reproduced.

1. Network environment

Analyze the following network link:

Mobile phone/PC --- Carrier network --- OSS server

Your network may be at an edge node of the carrier network. Therefore, the requests sent to the carrier network are more likely to fail. You can use CDN edge nodes for acceleration, reducing the dependency of mobile phones/PCs on the carrier network. The network link is as follows:

Mobile phone/PC -- Nearest CDN edge node -- Carrier network -- OSS Server

If the problemstill exists and the ConnectionTimeOut error still occurs, read the following analysis.

2. Network configuration

The following code is the detailed timeout error message:

```
"ConnectionTimeoutError&errormsg=Failed to upload some parts with error: ConnectionTime
outError: Connect timeout for 60000ms, PUT https://***.oss-cn-hangzhou.aliyuncs.com/***
/***/***.mp4?partNumber=2&uploadId=*** -2 (connected: false, keepalive socket: false)he
aders: {} part_num: 2
```
The following conclusions can be drawn fromthe error message:

- o The connection because the client does not receiveaundefinedresponse from the server in 60 seconds.
- According to CDN logs, the timeout problemoccurs because the network is disconnected before a part is completely uploaded.
- In poor network conditions, the client/PC cannot receive responses fromthe OSS serverin a long time if the file to be uploaded is too large.

Based on the preceding conclusions, we recommend the following solutions:

- Upload files with themultipart upload method and limit the maximumpart size to 1 MB.
- $\circ$  Add a resumable mechanism to re-upload a part that fails to be uploaded.
- o Increase the timeout period.

```
// Code example of multipart upload in JS SDK
let retryCount = 0;
let retryCountMax = 3;
...
const uploadFile = function uploadFile(client) {
 if (! uploadFileClient || Object.keys(uploadFileClient).length === 0) {
   uploadFileClient = client;
 }
  ...
 console.log(`${file.name} => ${key}`);
 const options = {
   progress,
   Partsize: 1000*1024, // Set the part size.
   Timeout: 120000, // Set the timeout period.
  };
  if (currentCheckpoint) {
   options.checkpoint = currentCheckpoint;
  }
  return uploadFileClient.multipartUpload(key, file, options).then((res) => {
    console.log('upload success: %j', res);
    currentCheckpoint = null;
   uploadFileClient = null;
  ) \cdot \text{catch}(\text{err}) \Rightarrowif (uploadFileClient && uploadFileClient.isCancel()) {
      console.log('stop-upload!') ;
    } else {
     console.error(err);
      //retry
      if (retryCount < retryCountMax){
         retryCount++;
          console.error("retryCount : " + retryCount);
          uploadFile('');
      }
    }
  });
};
```
# Summary

If you access OSS data with a standard OSS domain name (for example, oss-cnhangzhou.aliyuncs.com), your access is implemented through the carrier network. In this case, a ConnectionTimeOut error may occurin uploads due tocomplex network environments (such as unstable network or poor network conditions). You can try the following solutions:

Upload files with the multipart upload method and limit the part size in a range from100 KB to 1 MB.

 $\binom{?}{?}$  Note The OSS server does not receive parts smaller than 100 KB.

Add a resumable mechanismto re-upload a part that fails to be uploaded.

 $\Omega$  Note The mechanism is enabled in Android/iOS SDK by default and therefore no configuration is required.

- $\bullet$  Increase the timeout period.
- Use the CDN acceleration service to accelerate data transmission in OSS.

# <span id="page-7-0"></span>2.PostObject

# Introduction

PostObject uploads files to OSS using forms. In Post Object, message entities are encoded in multi-form format multipart/form-data. For more information, see RFC [2388](https://tools.ietf.org/html/rfc2388). In Put Object, parameters are passed by HTTP headers, while Post Object parameters are passed as formfields of the message body.

A PostObject message consists of the header and the body. The header and the body are separated by \r\n--{boundary} . The body consists of a series of formfields in the following format: Content-Disposition: form-data; name="{key}"\r\n\r\n{value}\r\n--{boundary}.

Common headers include Host, User-Agent, Content-Length, Content-Type and Content-MD5 while formfields include key, OSSAccessKeyId, Signature, Content-Disposition, object meta (x-oss-meta-\*), xoss-security-token, other HTTP headers (Cache-Control/Content-Type/Cache-Control/Content-Type/Content-Disposition/Content-Encoding/Expires/Content-Encoding/Expires) and file. The file must be the last field in those formfields.

For more information, see Post [Object](https://www.alibabacloud.com/help/doc-detail/31988.htm#reference-smp-nsw-wdb).

### PostObject common errors

The following table shows PostObject common errors:

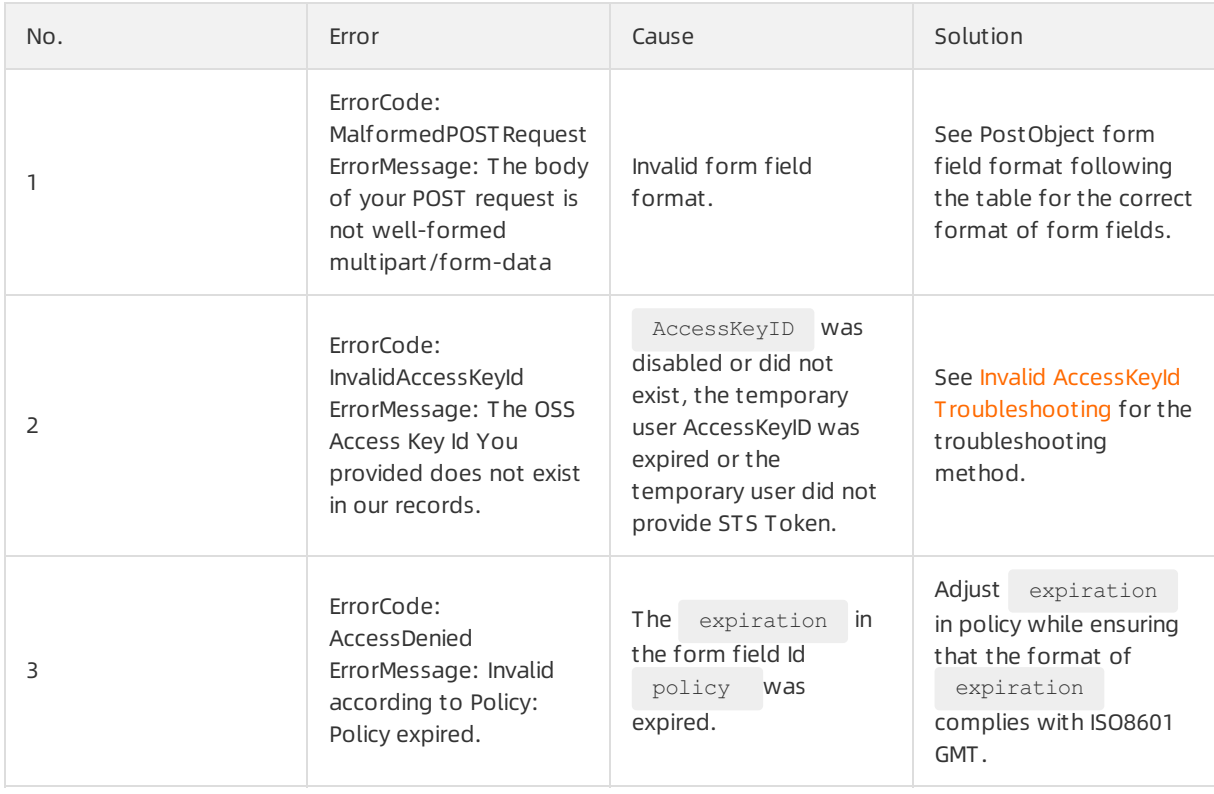

#### Object Storage Service

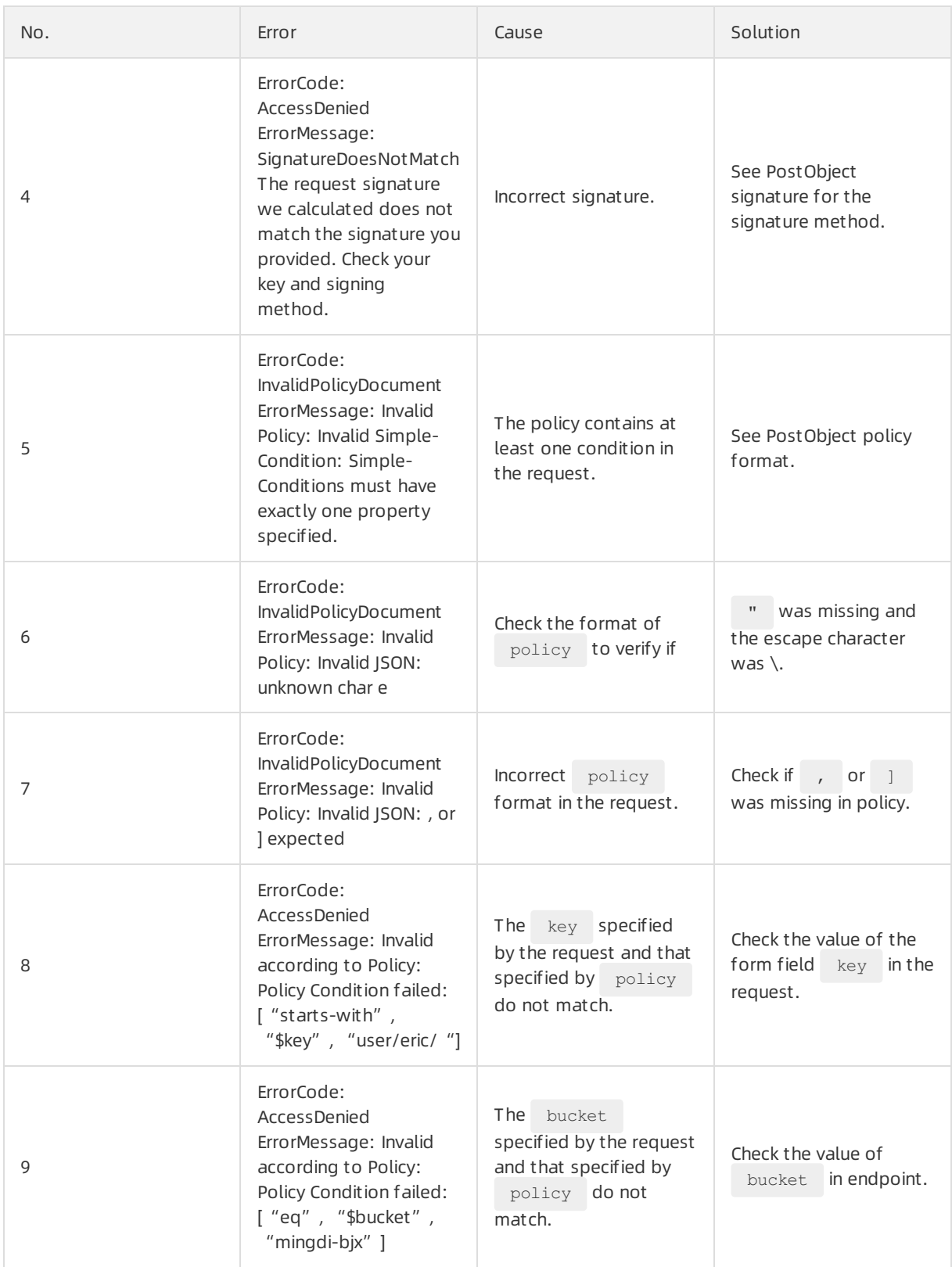

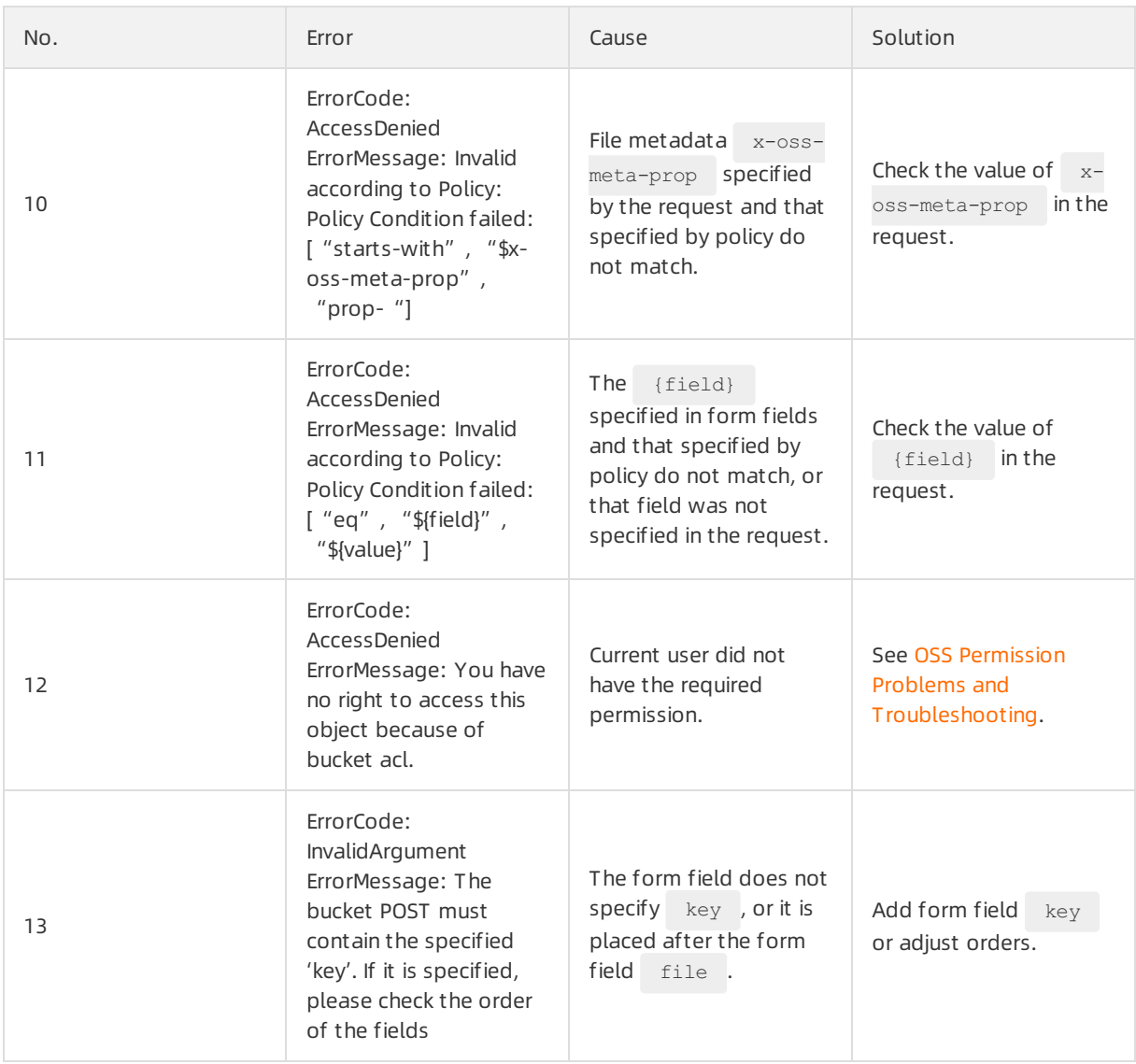

#### PostObject formfield format

For the format of PostObject requests, note the following items:

- o The header must include Content-Type: multipart/form-data; boundary={boundary} .
- o The header and the body are separated by  $\chi_{r\cdot n}$ --{boundary}.
- The formfield format is Content-Disposition: form-data; name="{key}"\r\n\r\n{value}\r\n--{ boundary} .
- Formfield names are case-sensitive, such as policy, key, file, OSSAccessKeyId, OSSAccessKeyId, and Content-Disposition.

 $\Box$  Notice The form field  $f$  file must be the last form field.

o When the value of bucket is public-read-write , you do not have to specify the form fields OSSAccessKeyId, policy, and Signature. If any of OSSAccessKeyId, policy, and Signature is specified, the othertwo form fields must be specified no matter whether bucket is public-read-write or not.

#### The following describes an example PostObject request:

```
POST / HTTP/1.1
User-Agent: Mozilla/5.0 (Windows; U; Windows NT 6.1; zh-CN; rv:1.9.2.6)
Content-Type: multipart/form-data; boundary=9431149156168
Host: mingdi-hz.oss-cn-hangzhou.aliyuncs.com
Accept: text/html, image/gif, image/jpeg, *; q=. 2, */*; q=. 2
Connection: keep-alive
Content-Length: 5052
-- 9431149156168
Content-Disposition: form-data; name="key"
test-key
--9431149156168
Content-Disposition: form-data; name="Content-Disposition"
attachment;filename=D:\img\1.png
--9431149156168
Content-Disposition: form-data; name="OSSAccessKeyId"
2NeL********j2Eb
```
#### (?) Note

- $\circ$  In the preceding sample request,  $\chi\chi\$  shows a new line, namely a line feed. Also, this applies to the following sample requests.
- o The preceding sample request is incomplete. For the complete request, see Post [Object](https://www.alibabacloud.com/help/doc-detail/31988.htm#reference-smp-nsw-wdb).

If you have any questions, see the sample code:

- $\circ$  [C#](https://github.com/aliyun/aliyun-oss-csharp-sdk/blob/master/samples/Samples/PostPolicySample.cs)
- o [Java](https://github.com/aliyun/aliyun-oss-java-sdk/blob/master/src/samples/PostObjectSample.java)
- PostObject policy format

In a Post Object request, the form field  $_{\text{policy}}$  is used to verify the validity of the request and it declares the conditions that must be met by the PostObject request. Specifically, those conditions are:

- $\circ$  UTF-8 JSON text must be encoded with base64 before being passed into the form field policy.
- o The policy must include expiration and conditions where conditions must contain at least one item.

The following shows an example  $_{\text{policy}}$  before base64 encoding.

```
{
    "expiration": "2018-01-01T12:00:00.000Z",
   "conditions": [
       ["content-length-range", 0, 104857600]
   ]
}
```
expiration itemspecifies an expiration time of the request in the ISO8601 GMT time format. For example, 2018-01-01T12:00:00.000Z specifies that the request must occur before 12:00 a.m. on January 1st, 2018.

Post Policy supports the following "conditions":

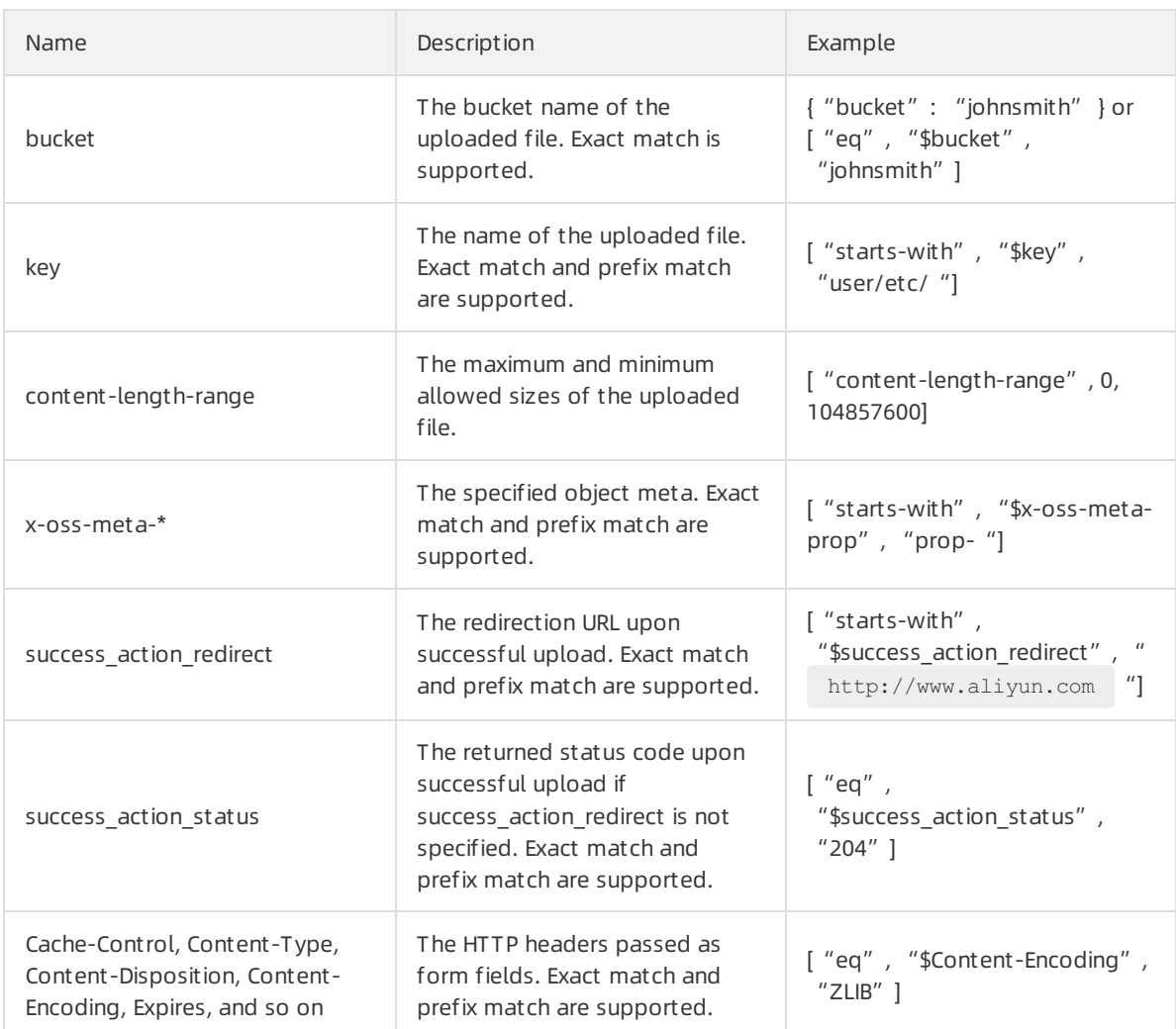

PostPolicy supports the following escape characters and uses  $\sqrt{ }$  for escape.

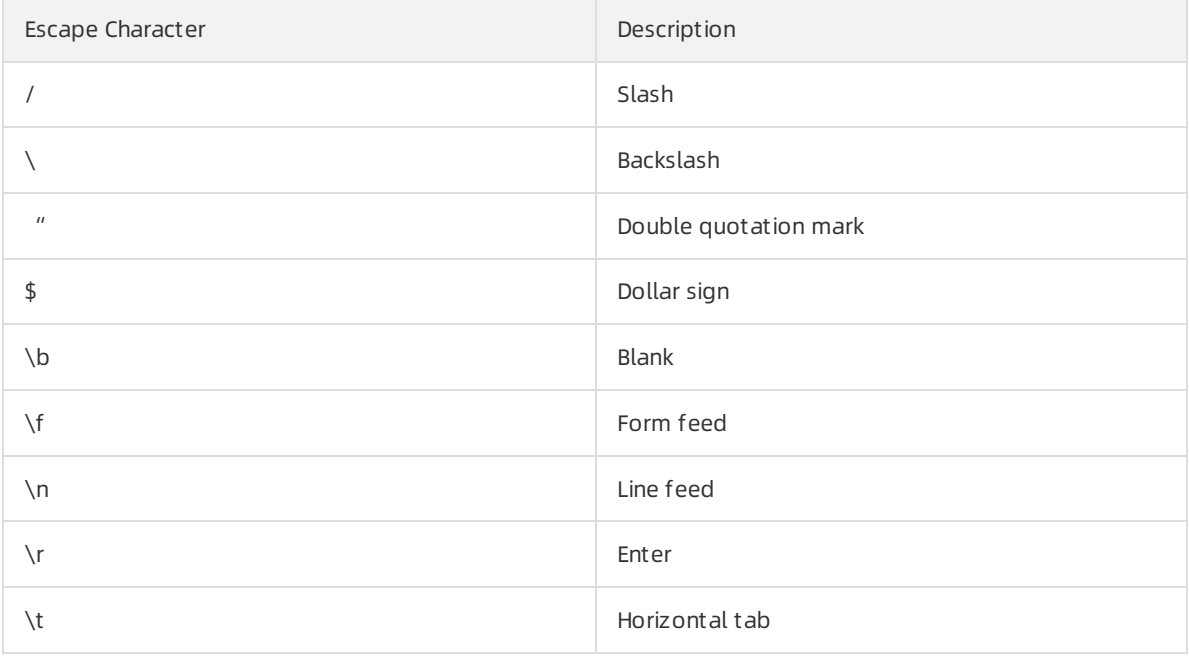

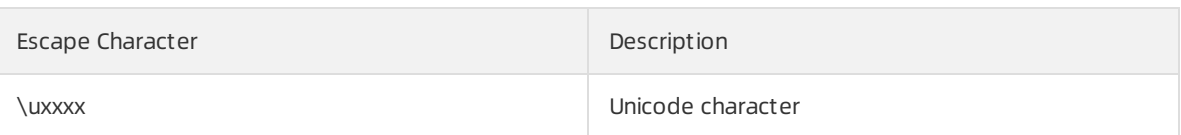

For more information about PostPolicy, see Post [Policy](https://www.alibabacloud.com/help/doc-detail/31988.htm#reference-smp-nsw-wdb/section-d5z-1ww-wdb).

• Post Object signature

For a Post request to be verified, it must include AccessKeyID, policy, and Signature formfields. The signature calculation process is as follows:

- i. Create a policy encoded with  $UTF-8$ .
- ii. Encode the policy with  $_{\text{base64}}$ . The resulting value is the value to be populated into the pol icy formfield, and this value is used as the string to be signed.
- iii. Sign the string with AccessKeySecret . Specifically, hash the string with hmac-sha1 and then encode it with base64. The signature method is the same as that for Header [Signature](https://www.alibabacloud.com/help/doc-detail/31951.htm#concept-aml-vv2-xdb).

Namely:

Signature = base64(hmac-shal(AccessKeySecret, base64(policy)))

Specify the calculated signature in the form field  $Signature$  as follows:

```
Content-Disposition: form-data; name="Signature"
{signature}
-- 9431149156168
```
If you have any questions, see the sample code:

 $\circ$  [C#](https://github.com/aliyun/aliyun-oss-csharp-sdk/blob/master/samples/Samples/PostPolicySample.cs)

[Java](https://github.com/aliyun/aliyun-oss-java-sdk/blob/master/src/samples/PostObjectSample.java)

### FAQ

• How to specify a key?

The key is the object name, which is specified in the form field  $key$ . The following shows an example:

```
Content-Disposition: form-data; name="key"
{key}
--9431149156168
```
How to specify object content?

Specify object content in the form field file . The following shows an example:

```
Content-Disposition: form-data; name="file"; filename="images.png"
Content-Type: image/png
{File-content}
-- 9431149156168
```
#### $\circledR$  Note

- $\circ$  The form field  $f$ ile must be the last field in a form, namely it must be placed after any other form fields.
- o filename is the name of the uploaded local file but not the object name.
- How to specify content-type of the object?

Specify content-type of the object in the formfield file but not in content-type of the header. The following shows an example:

```
Content-Disposition: form-data; name="file"; filename="images.png"
Content-Type: image/png
{file-content}
--9431149156168
```
• How to specify content-md5 verification for object content?

Specify content-md5 in the Post Object request header. Note that the MD5 value is forthe entire body namely for all formfields. The following shows an example request header:

```
POST / HTTP/1.1
User-Agent: Mozilla/5.0 (Windows; U; Windows NT 6.1; zh-CN; rv:1.9.2.6)
Content-Type: multipart/form-data; boundary = 9431149156168
Content-MD5: tdqHe4hT/TuKb7Y4by+nJg==
Host: mingdi-hz.oss-cn-hangzhou.aliyuncs.com
Accept: text/html, image/gif, image/jpeg, *; q=. 2, */*; q=. 2
Connection: keep-alive
Content-Length: 5246
--9431149156168
```
• How to specify a signature?

See PostObject signature for the signature calculation method. The signature is carried by the form field signature.

 $\bullet$  How to implement Post Object with STS Token of a temporary user?

The usage of AccessKeyID and AccessKeySecret of a temporary user key is the same as that of a master user key and sub-user key. Token is carried by the form field x-oss-security-token. The following shows an example:

```
Content-Disposition: form-data; name="Signature"
5L0+KaeugxYygfqWLJLoy0ehOmA=
--9431149156168
Content-Disposition: form-data; name="x-oss-security-token"
{Token}
--9431149156168
```
● How to specify a callback?

The callback is carried by the form field callback . The following shows an example:

Content-Disposition: form-data; name="callback" eyJjYWxsYmFja0JvZHlUeXBlIjogImFwcGxpY2F0aW9uL3gtd3d3LWZvcm0tdXJsZW5jb2RlZCIsICJjYWxsYmFja 0JvZHkiOiAiZmlsZW5hbWU9JHtvYmplY3R9JnNpemU9JHtzaXplfSZtaW1lVHlwZT0ke21pbWVUeXBlfSIsICJjYW xsYmFja1VybCI6ICJodHRwOi8vb3NzLWRlbW8uYWxpeXVuY3MuY29tOjIzNDUwIn0= --9431149156168

Callback customparameters are also carried by formfields. The following shows an example:

```
Content-Disposition: form-data; name="x:var1"
{var1-value}
--9431149156168
```
• How to specify Content-Transfer-Encoding ?

Specify Content-Transfer-Encoding in the form field file . file . The following shows an example file formfield:

```
Content-Disposition: form-data; name="file"; filename="images.png"
Content-Type: image/png
Content-Transfer-Encoding: base64
{file-content}
--9431149156168
```
 $\bullet$  How to specify custom meta information Object User Meta ?

Specify the custommeta information in formfields. The following shows an example:

```
Content-Disposition: form-data; name="x-oss-meta-uuid"
{uuid}
--9431149156168
Content-Disposition: form-data; name="x-oss-meta-tag"
\{ta\alpha\}--9431149156168
```
 $\Omega$  Note For more information about file meta [information,](https://www.alibabacloud.com/help/doc-detail/31859.htm#concept-lkf-swy-5db) see File Meta Information Object Meta.

How to specify conditions such as expiration, Key, Bucket, size, and header?

Post Object for OSS supports various conditions and can meet demanding security requirements. Specify conditions in the form field  $_{\text{policy}}$ . The following shows an example policy:

```
"expiration": "2018-01-01T12:00:00.000Z",
"conditions": [
   ["eq", "$bucket", "md-hz"],
   ["starts-with", "$key", "md/conf/"],
   ["content-length-range", 0, 104857600]
```
In the preceding policy, the conditions for user Post Object operations are as follows:

- $\circ$ bucket must be md-hz .
- key must be started with  $md/conf/$ .  $\Omega$
- The size of the uploaded file must be less than 100 MB.
- The request time must be earlierthan 2018-01-01T12:00:00.000Z .
- How to specify HTTP headers such as Cache-Control, Content-Type, Content-Disposition, Content-Encoding and Expires?

Specify HTTP headers including Cache-Control, Content-Type, Content-Disposition, Conte nt-Encoding, Expires in form fields. For the meanings of those HTTP headers, see [RFC2616](https://tools.ietf.org/html/rfc2616?spm=a2c4g.11186623.2.20.ogoRhr). However, Content-MD5 needs to be specified in Post Header.

### Post Object examples

- C# Post [Demo](https://github.com/aliyun/aliyun-oss-csharp-sdk/blob/master/samples/Samples/PostPolicySample.cs?spm=a2c4g.11186623.2.21.ogoRhr&file=PostPolicySample.cs)
- Java Post [Demo](https://github.com/aliyun/aliyun-oss-java-sdk/blob/master/src/samples/PostObjectSample.java?spm=a2c4g.11186623.2.22.ogoRhr&file=PostObjectSample.java)

### Common links

- Post [object](https://www.alibabacloud.com/help/doc-detail/31988.htm#reference-smp-nsw-wdb)
- Java [PostObject](https://yq.aliyun.com/articles/30346?spm=a2c4g.11186623.2.25.ogoRhr)

# <span id="page-16-0"></span>3.OSS permission

# OSS errors 403

An OSS error 403 indicates that the HTTP status code returned fromOSS is 403 and that the server receives your request but rejects to provide service because you have no access permission. OSS errors 403 and causes are listed in the following table:

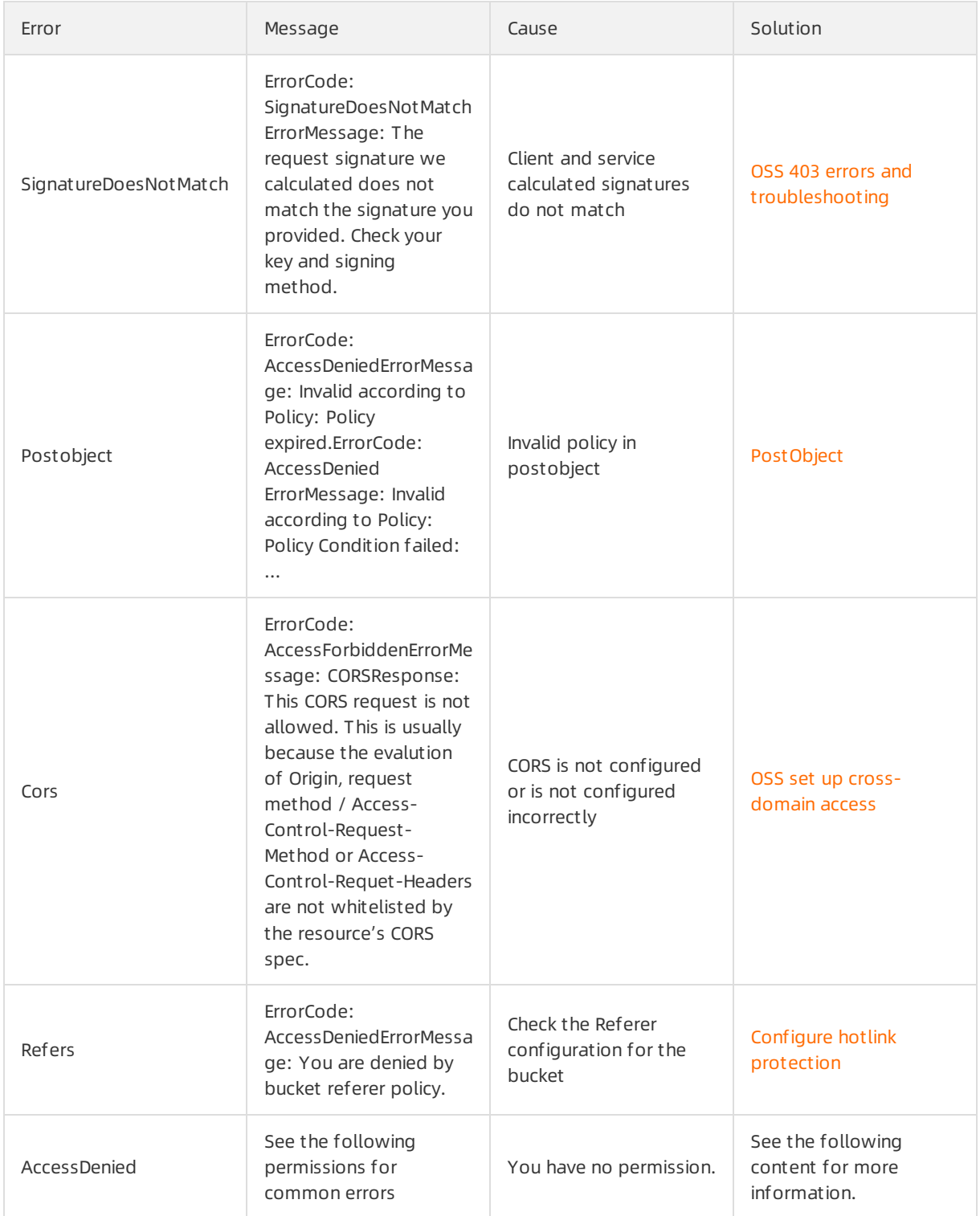

Among them, the permissions issue is part of the 403 error. The error with the permission problemis AccessDenied . These errors are described in detail below.

### Common permissions errors

The privilege issue is that the current user does not have permission to specify an action. The errors returned by OSS and their causes can be found in the following table:

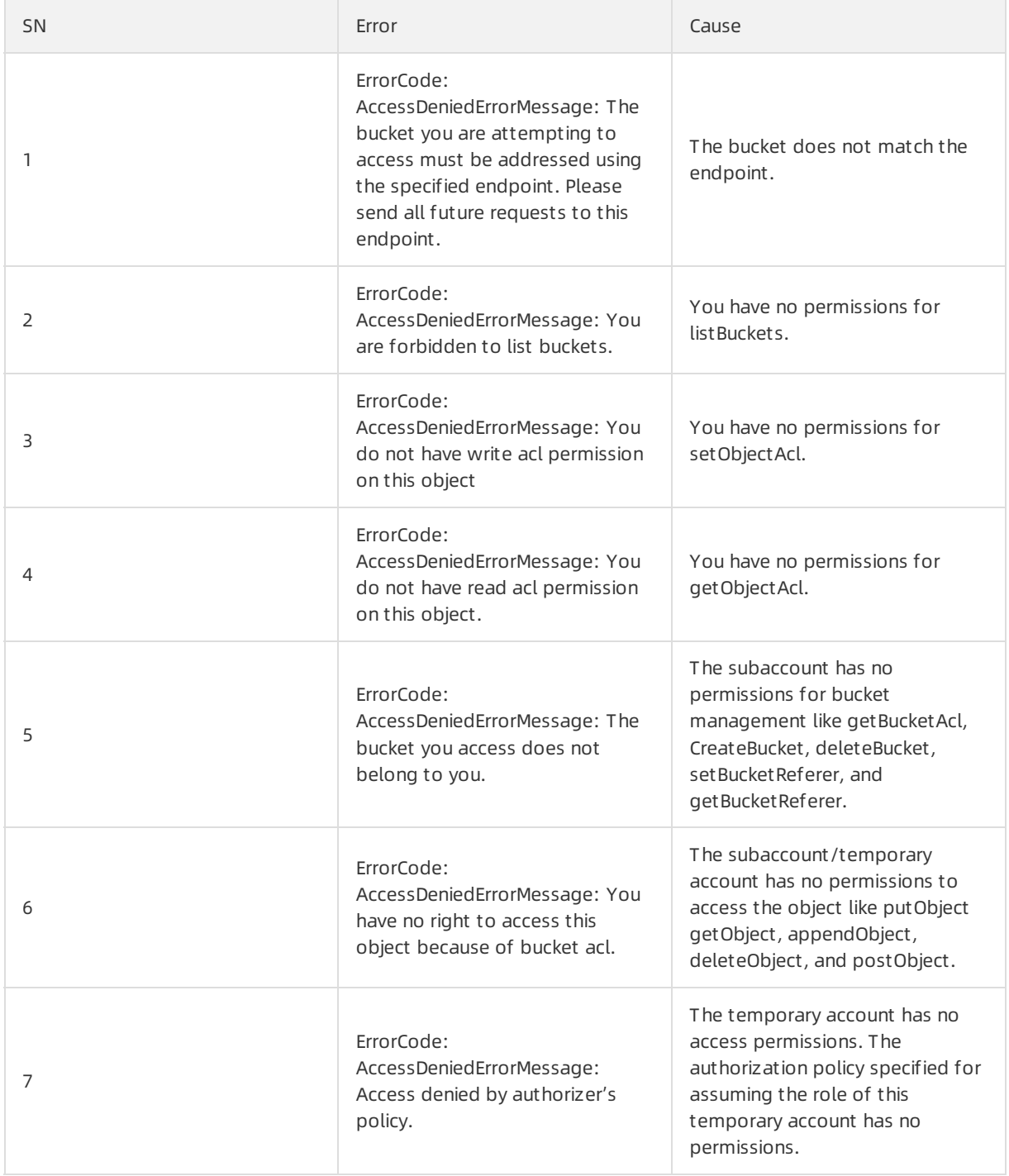

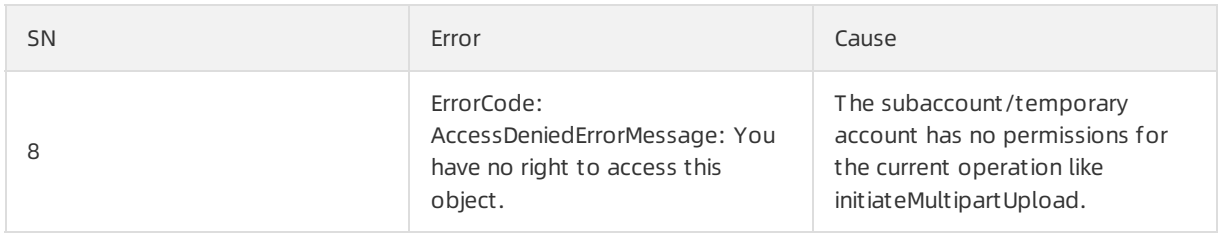

# Permission error troubleshooting

Check whether the key is for the primary user, the subaccount or the temporary account.

• Check whetherthe key is for a primary user.

Log on to the [console](https://ak-console.aliyun.com) to check whether the AccessKeyID exists. If it does exist, the key is for a primary user.

Check the subaccount permission, that is, the authorization policy.

Check the subaccount AccessKeyID and find out the corresponding subaccount by navigation toResource Access Management > User Management > Management > User Det ails > User AccessKey.

Log on to the console and navigate toResource Access Management > User Management > Management > User Aut horization Policy > Individual Aut horization Policy/User Aut horization Policyto check the permissions.

Check the permissions for a temporary account.

The AccessKeyID forthe temporary account can be recognized easily since it starts with "STS", for example, "STS.MpsSonrqGM8bGjR6CRKNMoHXe". Log on to the console and navigate toResource Access Management > Role Management > Management > Role Aut horization Policy > View Permissionsto check the permissions.

The access rights error process is shown in the following figure:

Procedures for checking the permissions:

- 1. List the required permissions and resources.
- 2. Check whether Action has the required operation.
- 3. Check whether Resource is the required operation object.
- 4. Check whether Effect is "Allow" instead of "Deny".
- 5. Check whether Condition is set correctly.
- If it is unable to detect the errorthrough checking, the following adjustments are required:
	- 1. The condition, if any, must be removed.
	- 2. Remove "Deny" in Effect.
	- 3. Change Resource to "Resource": "\*".
	- 4. Change Action to "Action": "oss:\*".

#### ② Note

- We recommend that you use the OSS [authorization](http://gosspublic.alicdn.com/ram-policy-editor/index.html?spm=a2c4g.11186623.2.11.xeubSy) policy generation tool RAM Policy Edit orto generate authorization policies.
- For more information about RAM, see access control for [Alibaba](https://yq.aliyun.com/articles/57895?spm=a2c4g.11186623.2.12.xeubSy) Cloud.

# <span id="page-20-0"></span>4.Referer

# Introduction

Referer is part of an HTTP header. When your browser sends a request to a web server, the request normally carries a refererthat notifies the server of the source page forthe current request. The correct spelling of `Referer` must be the word `Referrer`. However, developers repeat the typo considering its massive usage.

# Referer functions

- $\bullet$  Hotlink protection. For example, when a website accesses its own image server, the image server obtains the refererto determine if the requesting domain name falls within its own domain names. If it is true, access is permitted; if it is false, access is denied.
- Data statistics. For example, the referer collects the statistics on source links of user accesses.

# Blank referer

A blank referer means that the content of the referer headerin an HTTP request is empty, orthe HTTP request does not contain the referer header.

The referer is blank in the following two scenarios:

- The request is not triggered by a link. For example, open a page by directly entering an address in the address bar.
- The referer won't be detected on an HTTP page if you access a non-encrypted HTTP page through the link on the HTTPS page.

What is the difference between allowing and disallowing blank referers in hotlink protection settings?

In the whitelist of hotlink protectionhotlink protection settings, specifying that an itemin the list can contain blank referers allows you to directly access this resource URL on the address bar of a browser. In other words, failing to do so disallows you to directly access it in a browser.

# OSS hotlink protection

OSS hotlink protection is implemented through Referer . Therefore, this function is also referred to as OSS Refer or refer for short. For more information, see OSS hotlink [protection](https://www.alibabacloud.com/help/doc-detail/31937.htm#concept-n5g-qd2-vdb).

OSS hotlink protection configuration

OSS hotlink protection includes:

- Permit for access requests with blank refererfields
- Whitelist of refererfields

OSS refer is configured by setting the `bucket` property on the OSS console or in the [SDK](https://www.alibabacloud.com/help/doc-detail/32021.htm).

OSS hotlink protection precautions

Note the following precautions for OSS refer configuration:

- $\circ$  Hotlink protection verification is performed only when users access objects through URL signatures or anonymously. If the request header contains the **Authorization** field, hotlink protection verification is skipped.
- $\circ$  A bucket supports multiple referer parameters which are separated by commas ( $, \cdot$ ).
- $\circ$  Referer parameters support wildcard characters  $\star$  and  $\circ$ . For more information, see the description forthe following wildcard characters.
- o Users can set whether access requests with blank referer fields are permitted.
- $\circ$  When the whitelist is empty, no check is performed for blank referer fields (otherwise all requests would be rejected).
- $\circ$  When the whitelist is not empty and is set with rules for disallowing blank referer fields, only the requests with referers defined in the whitelist are permitted while any otherrequests (including the requests with blank referers) are rejected.
- o If the whitelist is not empty and is set with rules for allowing blank referer fields, requests with blank referers or which meet the whitelist are permitted while any otherrequests are rejected.
- $\circ$  All the three bucket permissions (private, public-read, and public-read-write) check referer fields.

Description for wildcard characters:

- $\circ$  Asterisk ( $\star$ ): represents zero or multiple characters. If you are looking for a file that starts with AEW in the name but have forgotten the rest part, you can enter AEW\* to search for all types of files starting with AEW in the name, such as AEWT.txt, AEWU.EXE, and AEWI.dll. To narrow down the search scope, you can enter AEW\*.txt to search for all .txt files whose names start with AEW, such as AEWIP.txt and AEWDF.txt.
- $\circ$  Question mark ( $\circ$ ): represents a single character. By entering love?, you can search for all types of files whose names are 'love' followed by a single ending character, such as lovey and lovei. To narrow down the search scope, you can enterlove?.doc to search for all .doc files whose names are 'love' followed by a single ending character, such as lovey.doc and lovei.doc.
- Typical configuration
	- Permit accesses by all requests
		- Blank referer: allow blank referers
		- Referer list: empty
	- Only permit accesses by requests with specified referers
		- Blank referer: disallow blank referers
		- Referlist: http://\*.oss-cn-beijing.aliyuncs.com , http://\*.aliyun.com
	- Permit accesses by requests with specified referers and without referers
		- Blank referer: allow blank referers
		- Referlist: http://\*.oss-cn-beijing.aliyuncs.com , http://\*.aliyun.com

### Common errors and troubleshooting

When a referer is misconfigured, the HTTP status code (`http code`) is 403 and OSS returns the following error:

```
<Code>AccessDenied</Code>
<Message>You are denied by bucket referer policy.</Message>
```
#### $\circledR$  Note

- Normally, referer error reporting applies to site applications, and you can view the referer of a header in browsers. For example, in Google Chrome, press F12 to open Developer Tool  $s$  and view the header of an element in  $N_{\text{Network}}$ .
- Errors returned by OSS can be obtained by capturing packets. For example, in Wireshark, you can specify the filter as host bucket-name.oss-cn-beijing.aliyuncs.com .

#### Possible causes:

- The refereris blank and the request header contains no or blank refererfields.
- The referer is out of the specified referer range. Note the following items:
	- $\circ$  Determine whether the refer configuration is prefixed with  $h_{\text{http://}$  or  $h_{\text{https://}}$  during configuration.
	- o a.aliyun.com and b.aliyun.com match with http://\*.aliyun.com or http://?.aliyun.com .
	- domain.commatches with http://domain.com instead of http://\*.domain.com .
- Check that the refer configuration is always prefixed with  $h_{\text{ttp}}$ :// or  $h_{\text{ttp}}$ :// ; otherwise, the refererformat is incorrect and the refer configuration is invalid. For example, b.aliyun.comis an invalid configuration.

#### $\circledR$  Note

- Configure referers in OSS Console > > Bucket > > Bucket Properties > Hotlinking prot ection.
- Clear browser cache for debugging.
- OSS refer supports only the whitelist but not the blacklist temporarily.

For troubleshooting other errors, see OSS 403 Errors and [Troubleshooting](https://www.alibabacloud.com/help/doc-detail/31945.htm#concept-hn3-rbj-wdb).

# Other problems

Why can videos still be captured with curl when hot link protection is active?

Check if CDN is enabled, refer settings for CDN are nonempty and the hotlink protection list for CDN is consistent with that for OSS. For hotlink protection settings for CDN, see Anti-Leech in the CDN User Guide. When debugging OSS referers, first eliminate the impact caused by CDN. Adjust OSS referers and then CDN referers.

For more information about referers and their configuration, see Hotlink [protection](https://www.alibabacloud.com/help/doc-detail/31937.htm#concept-n5g-qd2-vdb).

# <span id="page-23-0"></span>5.Upload callback

This topic describes common errors in callback functions in upload operations and how to handle them.

# About upload callback

When a file is uploaded, the OSS can provide a [Callback](https://www.alibabacloud.com/help/doc-detail/31853.htm#concept-ywd-dlb-5db) to your callback server. You can carry the relevant callback parameters in the upload request to implement the upload callback. The APIs that support upload callback are [PutObject](https://www.alibabacloud.com/help/doc-detail/31978.htm#reference-l5p-ftw-tdb), [PostObject](https://www.alibabacloud.com/help/doc-detail/31988.htm#reference-smp-nsw-wdb), and [CompleteMultipartUpload](https://www.alibabacloud.com/help/doc-detail/31995.htm#reference-lq1-dtx-wdb). For more information, see Upload [callback](https://www.alibabacloud.com/help/doc-detail/31853.htm#concept-ywd-dlb-5db) and [Callback](https://www.alibabacloud.com/help/doc-detail/31989.htm#reference-b3p-cyw-wdb) API in the Developer Guide.

*(?)* Note A callback server is also called a service server.

# Application scenario

• Notification

A typical application is to upload and callback by an authorized third party who specifies the callback parameters during file upload. Afterthe upload is complete, the OSS sends a callback request to the callback server. When receiving the callback request, the callback server records the upload information.

• Processing, review, and statistics

When receiving a callback request, the callback server processes, reviews, and makes statistics on the uploaded files.

# Data stream

The following table describes the data streams.

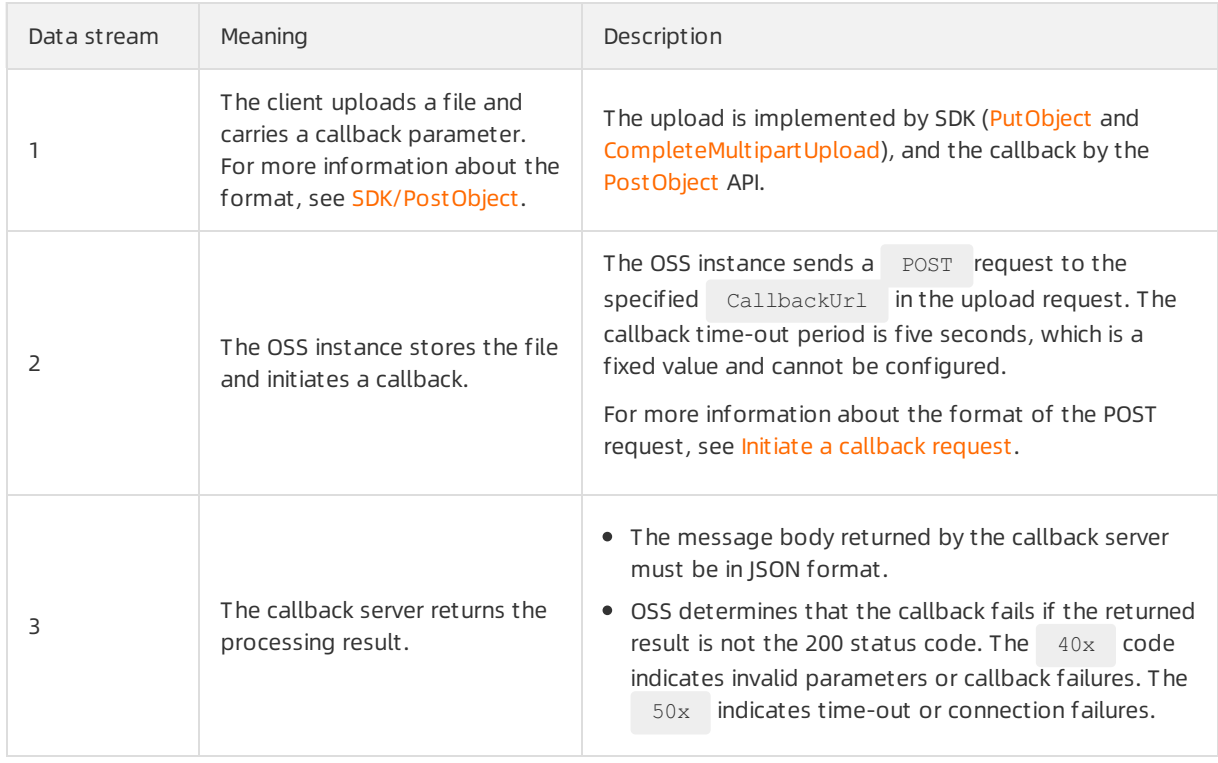

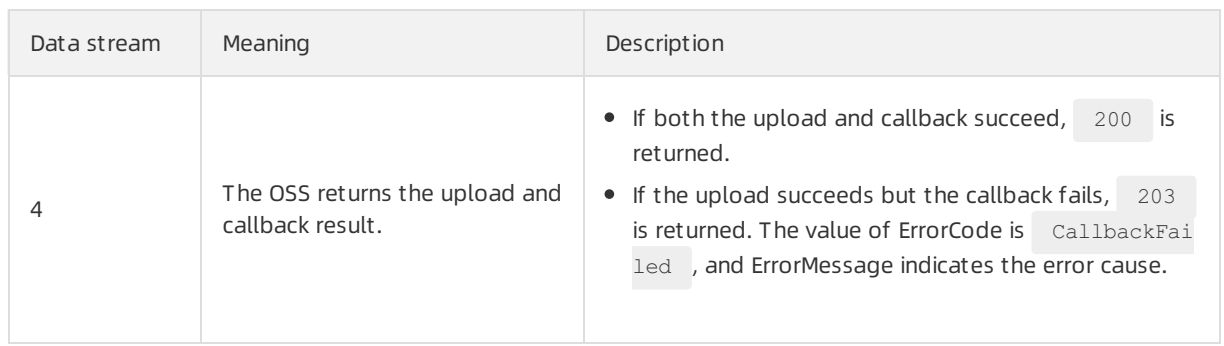

### SDK/PostObject

During the file upload, you can set the callback parameters to specify the URL of the callback server, data to be sent to the callback server, and data format. When the callback server processes a callback, some context information, such as the bucket and object, is specified using system variables. Other context information is specified using customvariables.

The following parameters are available for an upload callback:

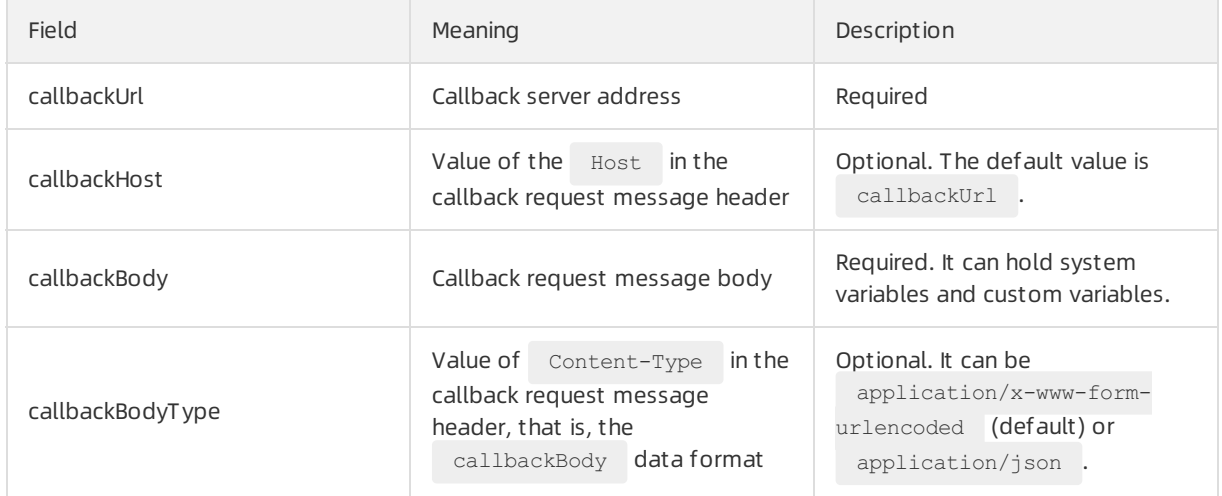

Upload callback parameters are carried by the upload request in either of the following two ways:

- $\bullet$  The callback parameters are carried by  $x$ -oss-callback in the message header. This is a common and recommended way.
- $\bullet$  The callback parameters are carried by  $\text{calback}$  in QueryString.

Rules for generating the x-oss-callback or callback values are as follows:

```
Callback := Base64(CallbackJson)
CallbackJson := '{' CallbackUrlItem, CallbackBodyItem [, CallbackHostItem, CallbackBodyType
Item] '}'
CallbackUrlItem := '"'callbackUrl'"' ':' '"'CallbackUrlValue'"'
CallbackBodyItem := '"'callbackBody'"' ':' '"'CallbackBodyValue'"'
CallbackHostItem := '"'callbackHost'"' ':' '"'CallbackHostValue'"'
CallbackBodyTypeItem := '"'callbackBodyType'"' : '"'CallbackBodyType'"'
CallbackBodyType := application/x-www-form-urlencoded | application/json
```
CallbackJson value examples are as follows:

```
"callbackUrl" : "http://abc.com/test.php",
   "callbackHost" : "oss-cn-hangzhou.aliyuncs.com",
   "callbackBody" : "{\"bucket\":${mimeType}, \"object\":${object},\"size\":${size},\"mime
Type\":${mimeType},\"my_var\":${x:my_var}}",
    "callbackBodyType" : "application/json"
```
or

```
"callbackUrl" : "http://abc.com/test.php",
    "callbackBody" : "bucket=${bucket}&object=${object}&etag=${etag}&size=${size}&mimeType=
${mimeType}&my_var=${x:my_var}"
```
#### System variables and custom variables

Variables for CallbackJson , such as \${bucket} , \${object} , and \${size} , in the CallbackJson example are the OSS-defined systemvariables. During the callback, the OSS replaces the systemvariables with actual values. The following table lists the OSS-defined systemvariables.

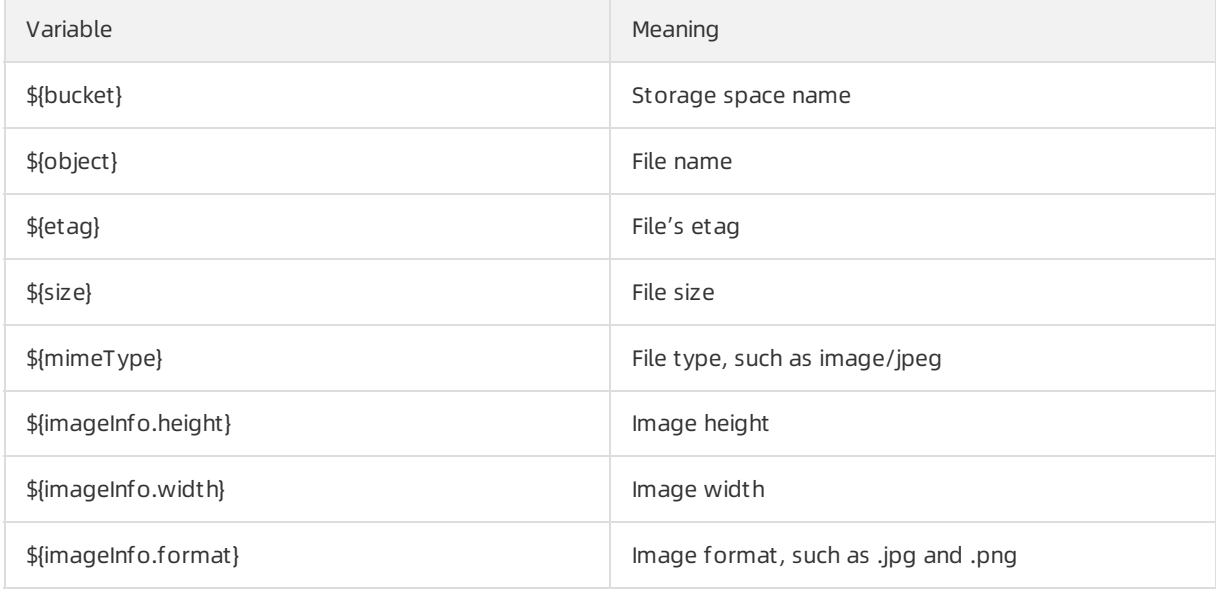

#### $\odot$  Note

- The system variables are case sensitive.
- $\bullet$  The system variable is in the  $$$ {bucket} format.
- imageInfo is set for images. For the non-image format, the value of imageInfo is blank.

Variables for  $\text{CalbackJson}$ , such as  $\ s\{x:my\ var\}$ , in the CallbackJson example are the custom variables. During the callback, the OSS replaces the customvariables with customvalues. Custom variable values are defined and carried by the upload request in either of the following two ways:

- $\bullet$  The custom variables are carried by  $x$ -oss-callback-var in the message header. This is a common and recommended way.
- The custom variables are carried by callback-var in QueryString.

Rules for generating the x-oss-callback-var or callback-var values are as follows:

```
CallbackVar := Base64(CallbackVarJson)
CallbackVarJson := '{' CallbackVarItem [, CallbackVarItem]* '}'
CallbackVarItem := '"''x:'VarName'"' : '"'VarValue'"'
```
CallbackVarJson value examples are as follows:

```
"x:my_var1" : "value1",
"x:my_var2" : "value2"
```
② Note

- The custom variables must start with x:: They are case sensitive and in the format of  $$x:m$$ y\_var} .
- The customvariable length is limited by the length of the message header and URL. We recommend that the number of the customvariables do not exceed 10 and the total length do not exceed 512 bytes.

### <span id="page-26-0"></span>SDK usage example

Some SDKs, such as JAVA and JS, encapsulate the preceding steps. Some SDKs, such as Python, PHP, and C, need to use the preceding rules to generate the upload callback parameters and customvariables. The following table lists SDK usage examples.

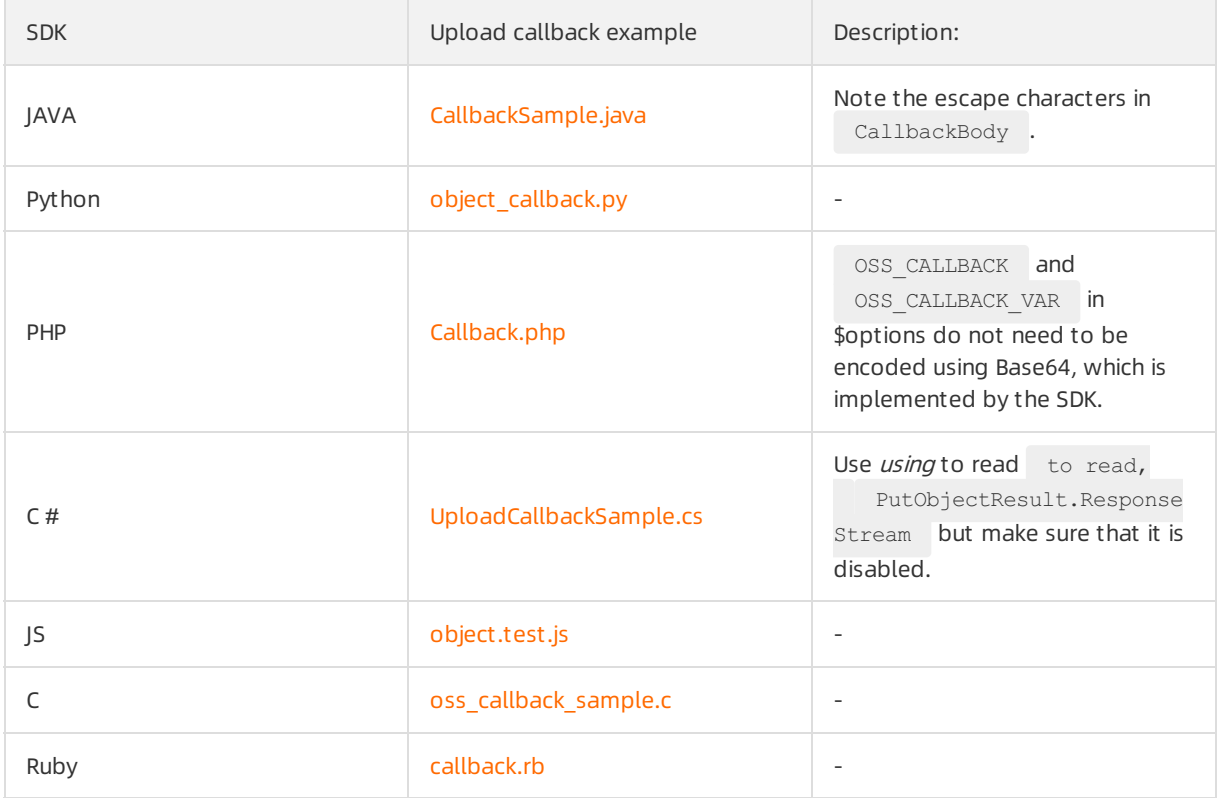

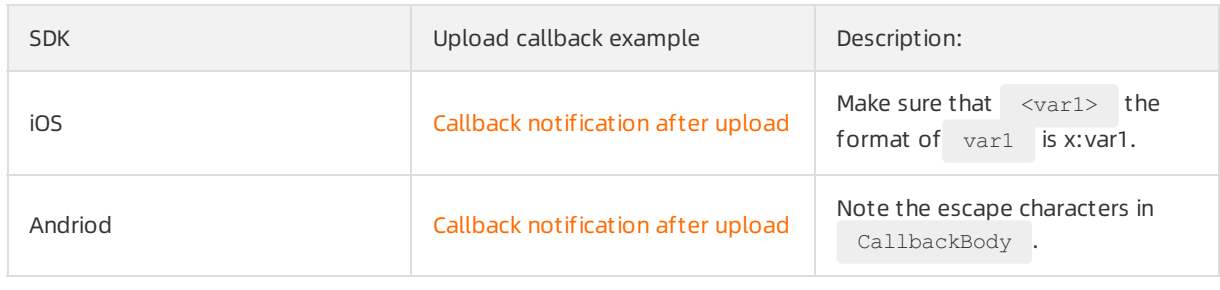

 $\Omega$  Note The Go SDK does not support upload callback currently.

### PostObject usage example

PostObject supports the upload callback, whose callback parameters are carried by the formfield callback and customvariables are carried by an independent formfield. For more information, see [PostObjet](https://www.alibabacloud.com/help/doc-detail/31988.htm#reference-smp-nsw-wdb).

The following table lists PostObject usage examples.

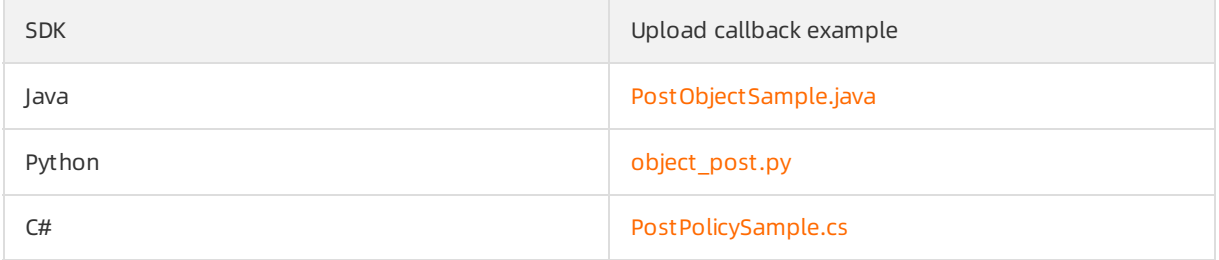

# Callback server

The callback server is an HTTP server that processes callback requests and POST messages sent from the OSS. The callback server URL is the value of the upload callback parameter callbackUrl . You can implement your own processing logic on the callback serverforrecording, review, processing, and statistics of the uploaded data.

#### Callback signature

The callback server needs to verify the signature of a POST request to make sure that the POST request is fromthe OSS upload callback. The callback server also can directly process the message without verifying the signature. To enhance the security of the callback server, we recommend that the callback server verify the message signature. For more information about the callback signature rules, see Callback [signature](https://www.alibabacloud.com/help/doc-detail/31989.htm#reference-b3p-cyw-wdb).

 $\Omega$  Note The OSS callback server example describes how to implement signature verification. We recommend that you directly use the code.

#### Message processing

The main logic of the callback serveris to process the OSS callback request. Note the following items:

- The callback server must process the POST request of the OSS.
- The OSS callback time-out time is five seconds. Therefore, the callback server must complete processing within five seconds and return the result.
- The message body sent from the callback server to the OSS must be in JSON format.

The callback server uses its own logic, and the OSS provides examples instead of the specific service logic.

Implementation example

The following table describes the implementation examples of the callback server.

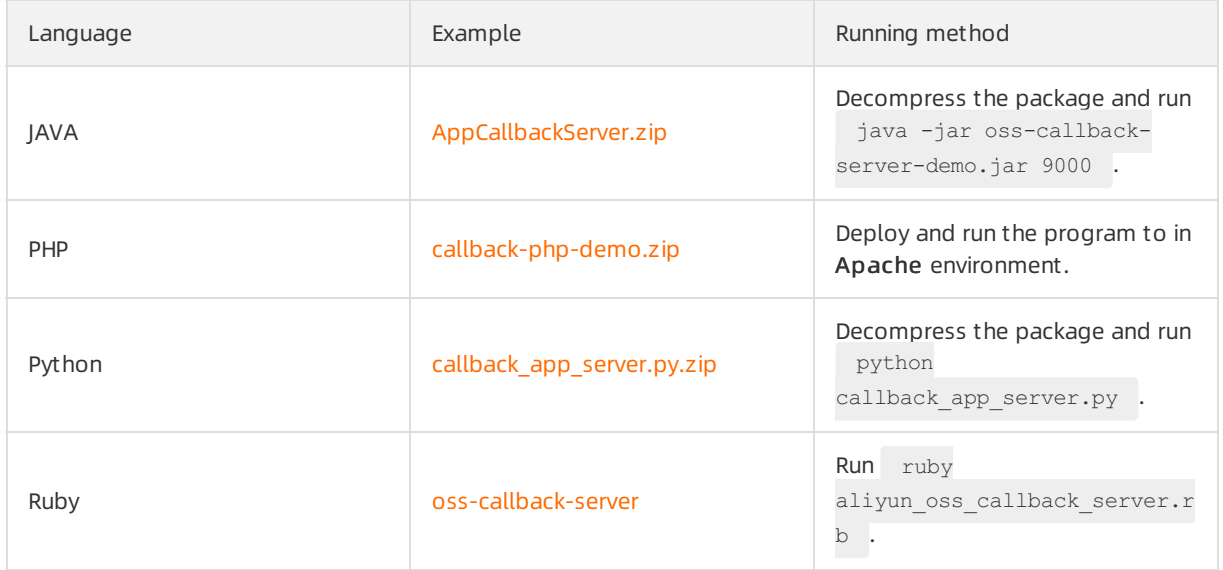

### Debugging procedure

The upload callback debugging includes debugging of the client that uploads a file and the callback serverthat processes the callback. We recommend that you debug the client first and then the callback server. After independently debugging the two parts, perform the complete upload callback.

• Client debugging

You can use the callback server http://oss-demo.aliyuncs.com:23450 provided by the OSS, that is, the callback parameter callbackUrl to debug the client. The callback server only verifies the callback request signature, and does not process the callback request. For callback requests whose signatures are successfully verified, the callback server returns {"Status": "OK"} . For callback requests whose signatures fail to be verified, the callback serverreturns 400 Bad Request . For non-POST requests, the callback server returns 501 Unsupported method . For more information about the code of the callback server example, see callback app\_server.py.zip.

• Callback server debugging

The callback serveris an HTTP serverthat can process the POST request. You can modify the callback server based on the example provided by the OSS orimplement it by yourself. The following table describes the examples of the callback server provided by the OSS.

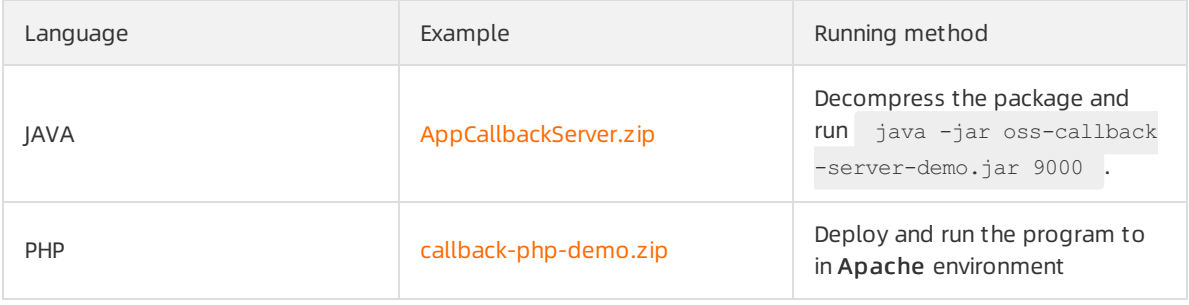

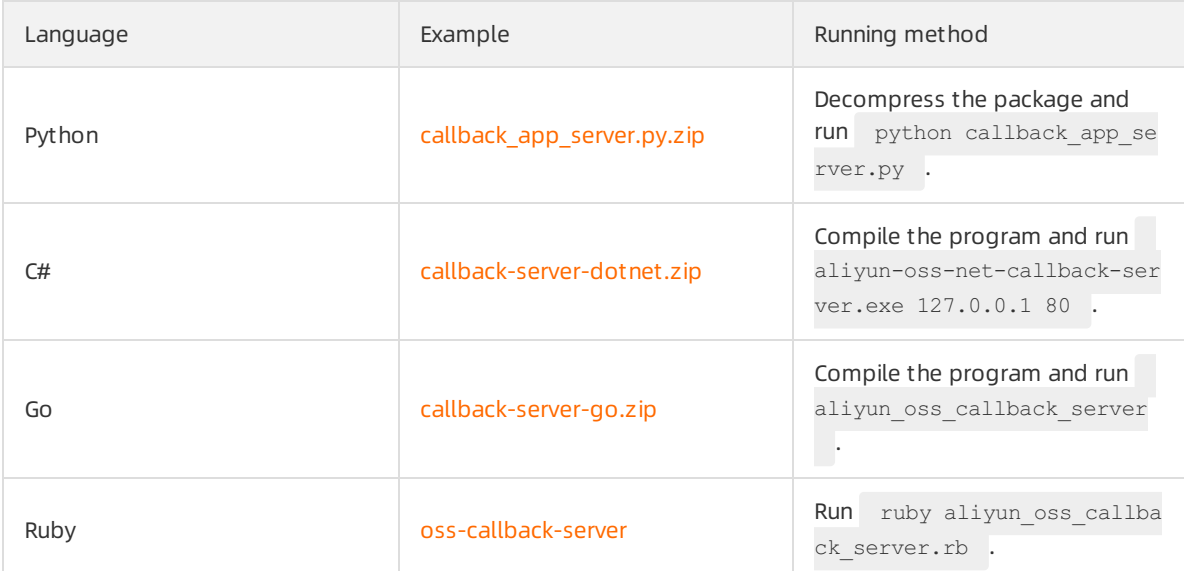

#### The callback server can be debugged by running the cURL command. The following commands may be used:

# Run the following command to send a `POST` request whose message body is `object=test o bj` to the callback server: curl -d "object=test obj" http://oss-demo.aliyuncs.com:23450 -v # Run the following command to send a `POST` request whose message body is `post.txt` to the callback server: curl -d @post.txt http://oss-demo.aliyuncs.com:23450 -v # Run the following command to send a `POST` request whose message body is `post.txt` and which carries the specified message header `Content-Type` to the callback server: curl -d @post.txt -H "Content-Type: application/json" http://oss-demo.aliyuncs.com:23450  $-v$ 

#### $\odot$  Note

- When debugging the callback server, ignore signature verification because it is difficult for cURL to simulate the signature function.
- o The OSS example already provides the signature verification function. We recommend that you directly use it.
- We recommend that the callback server provide the logging function to record all messages, facilitating debugging and tracking.
- After correctly processing a callback request, the callback server must return 200 instead of 20x.
- The message body sent fromthe callback serverto the OSS must be in JSON format, and Content-Type is set to application/json .

### Common errors and causes

• InvalidArgument

#### <Error>

<Code>InvalidArgument</Code> <Message>The callback configuration is not json format.</Message> <RequestId>587C79A3DD373E2676F73ECE</RequestId> <HostId>bucket.oss-cn-hangzhou.aliyuncs.com</HostId> <ArgumentName>callback</ArgumentName> <ArgumentValue>{"callbackUrl":"8.8.8.8:9090","callbackBody":"{"bucket":\${bucket},"objec t":\${object}}","callbackBodyType":"application/json"}</ArgumentValue> </Error>

 $\Omega$  Note The callback parameter settings are incorrect, or the parameter format is incorrect. The common error is that the callback parameters in ArgumentValue are not in valid ISON format. In JSON, \ and " are escape characters. For example, "callbackBody":"{"bucket": \${bucket},"object":\${object}}" must be "callbackBody":"{\"bucket\":\${bucket},\"object\ ": \${object}}" . For more information about the SDKs, see the upload callback examples in the SDK usage [example](#page-26-0) part.

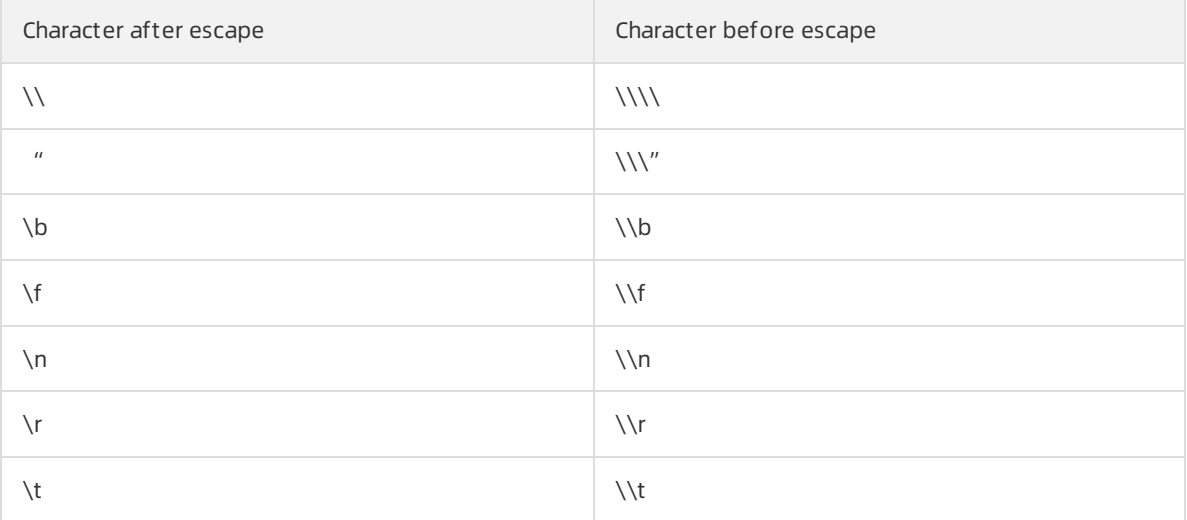

#### CallbackFailed

Examples of CallbackFailed error are described as follows:

#### Example 1

```
<Error>
 <Code>CallbackFailed</Code>
 <Message>Response body is not valid json format.</Message>
 <RequestId>587C81A125F797621829923D</RequestId>
 <HostId>bucket.oss-cn-hangzhou.aliyuncs.com</HostId>
</Error>
```
 $\heartsuit$  Note The message body sent from the callback server to the OSS is not in JSON format. You can confirm the content by running curl -d "<Content>" <CallbackServerURL> -v or capture packets. We recommend that you use Wireshark to capture packets in Windows, and use t cpdump to capture packets in Linux. Invalid returned messages include:  $\alpha$  and  $\alpha$ \273\277{"Status":"OK"} (the BOM header containing the ef bb bf bytes).

#### Example 2

```
<Error>
 <Code>CallbackFailed</Code>
 <Message>Error status : -1. OSS can not connect to your callbackUrl, please check it.
</Message>
 <RequestId>587C8735355BE8694A8E9100</RequestId>
 <HostId>bucket.oss-cn-hangzhou.aliyuncs.com</HostId>
</Error>
```
 $\heartsuit$  Note The processing time of the callback server exceeds five seconds. Therefore, the OSS determines that a time-out occurs. We recommend that you modify the processing logic of the callback serverto asynchronous processing to make sure that it can complete processing within five seconds and returns the result to the OSS.

#### Example 3

```
<Error>
  <Code>CallbackFailed</Code>
 <Message> error status:-1 8.8.8.8: 9090 reply timeout, cost: 5000 MS, timeout: 5000 M
S (Ernest-4, errno170) </message>
 <RequestId>587C8D382AE0B92FA3EEF62C</RequestId>
  <HostId>bucket.oss-cn-hangzhou.aliyuncs.com</HostId>
```
</Error>

 $\Omega$  Note The processing time of the callback server exceeds five seconds. Therefore, the OSS determines that a time-out occurs.

#### Example 4

```
<Error>
 <Code>CallbackFailed</Code>
 <Message>Error status : 400.</Message>
 <RequestId>587C89A02AE0B92FA3C7981D</RequestId>
 <HostId>bucket.oss-cn-hangzhou.aliyuncs.com</HostId>
</Error>
```
 $\Omega$  Note The status code of the message sent from the callback server to the OSS is 400 . Check the processing logic of the callback server.

#### Example 5

```
<Error>
 <Code>CallbackFailed</Code>
 <Message>Error status : 502.</Message>
 <RequestId>587C8D382AE0B92FA3EEF62C</RequestId>
 <HostId>bucket.oss-cn-hangzhou.aliyuncs.com</HostId>
</Error>
```
 $\Diamond$  Note The callback server is not started, CallbackUrl is missing in the callback parameters, orthe network between the OSS instance and the callback serveris disconnected. We recommend that you deploy the callback server on the ECS, which belongs to the same intranet as the OSS, to save the traffic cost and guarantee the network quality.

- The body of the response is not in JSON format.
	- For example:

This error may be caused by the following reasons:

 $\circ$  The body of the response returned by the application server to OSS is not in JSON format, as shown in the following figure:

OSS reports the error if resp body is not in valid JSON format. In addition, this error may be caused by other underlying factors, such as the application server returning a stack trace instead of a normal response to OSS because of exceptions.

o The body of the response returned by the application server to OSS carries a BOM in the header.

This problemgenerally occurs in application servers coded in PHP, which include a BOM headerin the response returned to OSS. Therefore, OSS reports the error because three additional bytes (that is, the BOM header) are included in the response, which does not conformto JSON format. The following figure shows the content included in the packet sent by the application server.

In the preceding figure, the  $\epsilon$  bb bf bytes are the three additional bytes of the BOM header.

 $\Omega$  Note To resolve this issue, remove the BOM header in the response returned by the application serverto OSS.

• Error status

Error status codes, such as 502 and 400, are errors that are returned due to incorrect callback functions, as shown in the following figure.

 $\odot$  Not e An error status code, such as 400, 404, or 403, is returned to indicate the HTTP status returned by the application serverto OSS. A return of status code 200 indicates the operation is successful.

Error status code 502 is returned when the web service is not enabled on the application server, meaning the server cannot receive the callback request sent by OSS.

Timeout

#### The following figure shows a timeout error.

<sup>2</sup> Note For security reasons, OSS waits to receive the callback response for a maximum of 5 seconds. If the response is not returned, OSS disconnects fromthe application server and returns a timeout errorto the client. The IP address included in the error message can be ignored.

# <span id="page-34-0"></span>6.STS common errors and troubleshooting

STS AssumeRole common errors and causes are listed as follows:

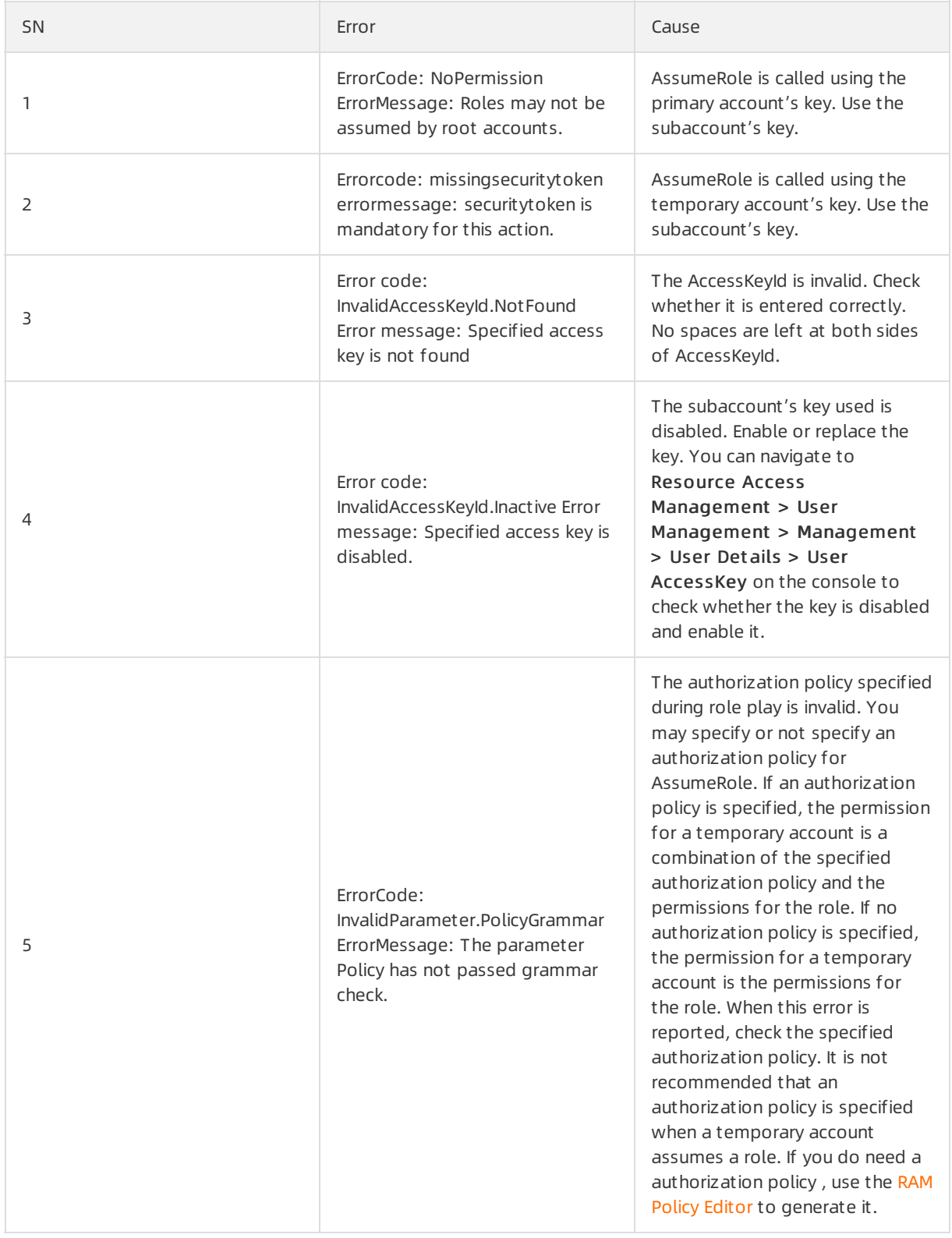

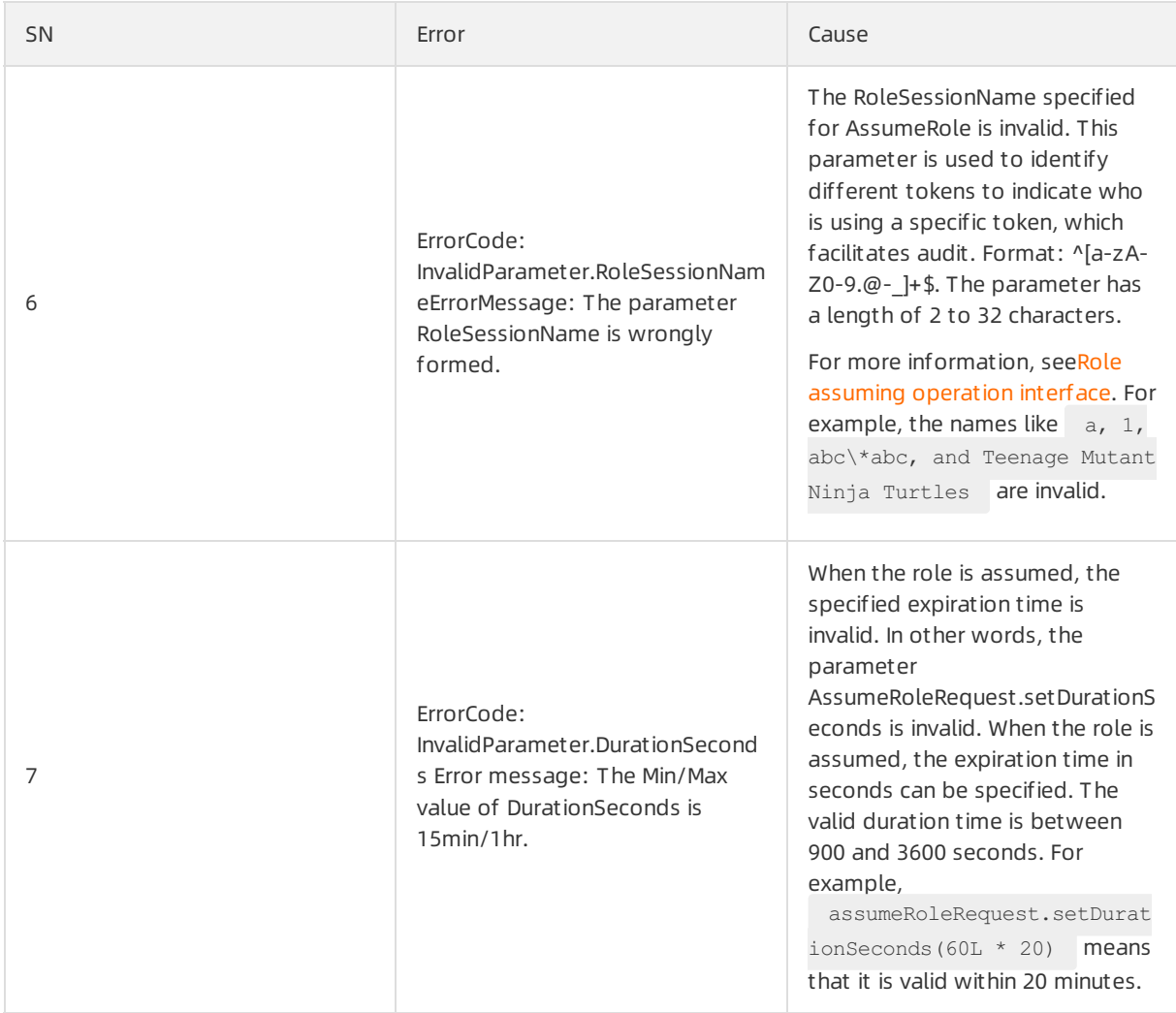

#### Object Storage Service

#### Errors and Troubleshooting·STS com mon errors and troubleshooting

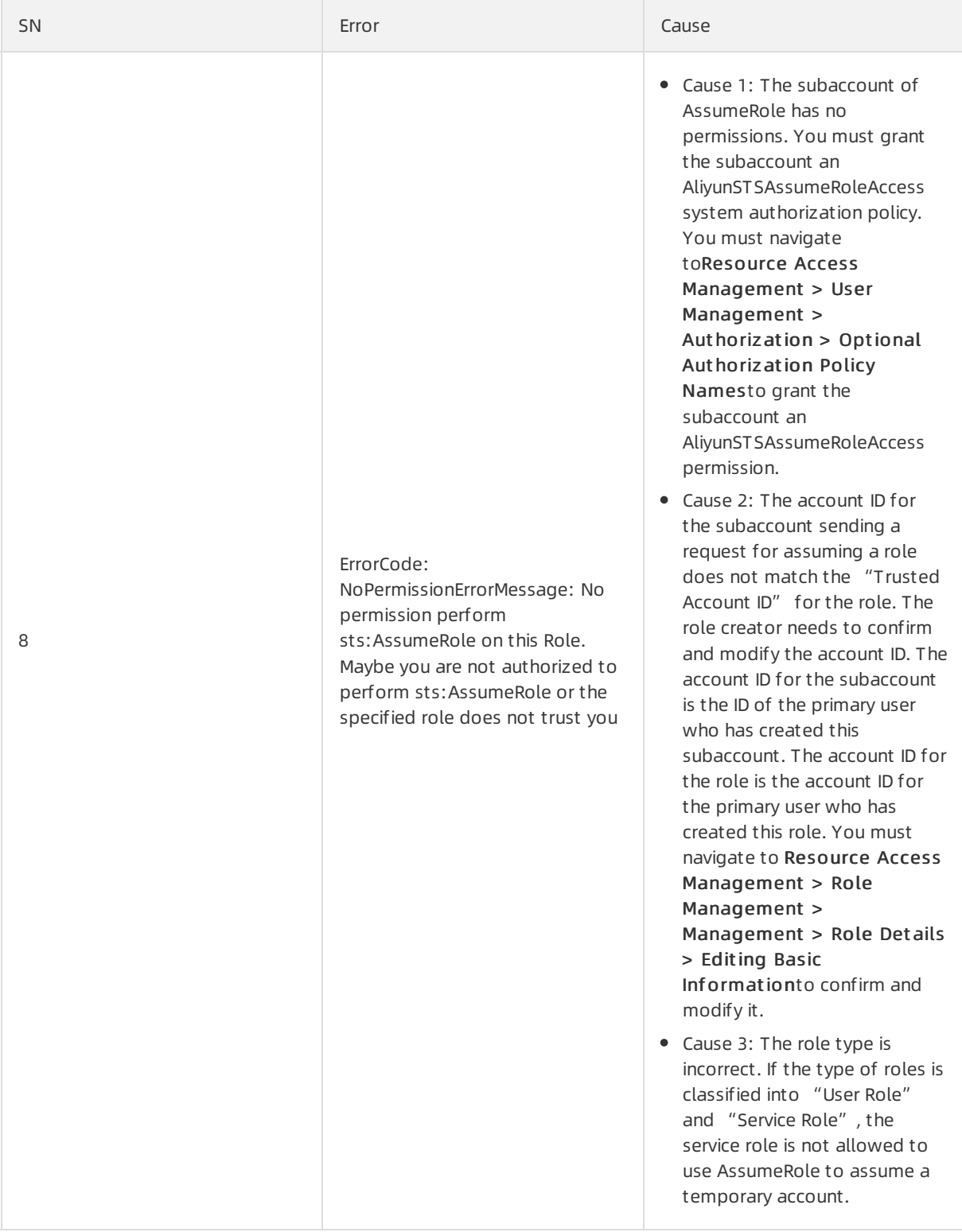

# ② Note

- For examples of assuming the Java role, see [GitHub](https://github.com/baiyubin/aliyun-sts-java-sdk-demo).
- For examples of assuming role due to other causes, see STS SDK user [guide.](https://yq.aliyun.com/articles/57895)

# <span id="page-37-0"></span>7.OSS CORS

For Cross Origin Resource Sharing (CORS) introduction and configuration, see CORS best practices.

# Configuration items

CORS configurations have the following items:

Origin (AllowedOrigin)

Allowed origins for CORS request. Multiple origins can be specified at the same time. Complete domain information like http://10.100.100.100:8001 or https://www.aliyun.com must be entered when this parameteris configured. It must be noted that the protocol name HTTP or HTTPS must not be omitted. If the port is not 80 by default, the port must also be configured. If the domain name cannot be determined, you can activate the debugging function of the browserto check the  $\circ$  origin in the header. The wildcard  $\star$  can be used in the domain name and only one \* can be used in each domain name, for example,  $h_{\text{https://*.aliyun.com}}$ . If  $*$  is specified as the origin, cross-domain requests of all origins are allowed.

• Method

Select the allowed methods as required. You can select all of themforthe debugging process.

• Allow Header

The allowed cross-origin request header. Multiple match rules can be configured and must be separated with a carriage return. Each header specified by Access-Control-Request-Headers must match a value in Allowed Header. Header is readily missing. Unless otherwise specifically required, we recommend it is configured as \* indicating that all of headers are allowed. The header is not casesensitive.

**•** Expose Header

List of headers exposed to the browser, that is, the response headers allowing users to access from an application (for example, a JavaScript XMLHttpRequest object). No wildcard is allowed. The specific configuration depends on the demands of the application. Only expose the required header. If you do not need to expose this information, you can leave this field blank. The headeris not casesensitive. This is an optional item.

Cache time (MaxAgeSeconds)

The cache time for the results returned from browser prefetch requests (OPTIONS requests) for a specific resource. The unit is second. Normally, a relatively large value can be set forthe cache time, for example, 60s. This is an optional item.

Generally, the CORS configuration method sets individual rules for each origin that may access the service. If possible, do not include multiple origins in a single rule, and avoid overlap or conflict among multiple rules. For other options, you need only to grant the required permissions.

# Troubleshooting

• Error reporting

CORS configuration errors are reported as follows:

#### $\circ$  The browser reports the following errors:

OPTIONS http://bucket.oss-cn-beijing.aliyuncs.com/

XMLHttpRequest cannot load http://bucket.oss-cn-beijing.aliyuncs.com/. Response to pref light request doesn't pass access control check: No 'Access-Control-Allow-Origin' heade r is present on the requested resource. Origin '{yourwebsiet}' is therefore not allowed access. The response had HTTP status code 403.

#### The OSS reports the following errors:

```
<Code>AccessForbidden</Code>
```
<Message>CORSResponse: This CORS request is not allowed. This is usually because the ev alution of Origin, request method / Access-Control-Request-Method or Access-Control-Req uet-Headers are not whitelisted by the resource's CORS spec.</Message>

#### $\circledR$  Note

- CORS errors are generally caused by site applications. You can view the request details on the browser. Taking Chrome as an example, you can press F12 to open Developer Too 1 and then view corresponding elements on Network.
- Errors returned fromOSS can be obtained through packet capture. If Wireshark is used, you can specify host host bucket-name.oss-cn-beijing.aliyuncs.com as the filter.
- o Errors returned from OSS can also be obtained through the CORS debugging program oss[h5-upload-js-direct](https://docs-aliyun.cn-hangzhou.oss.aliyun-inc.com/internal/oss/0.0.4/assets/sample/oss-h5-upload-js-direct.zip) .

For other errors, see OSS 403 errors and [troubleshooting](https://www.alibabacloud.com/help/doc-detail/31945.htm#concept-hn3-rbj-wdb).

• Troubleshooting

Possible CORS errors include:

- Origin (AllowedOrigin) is set incorrectly.
- Method (AllowedMethod) is set incorrectly.
- o Allow Header is set incorrectly.
- Expose Headeris set incorrectly.

Debugging procedures:

- $\circ$  Set Origin (AllowedOrigin) to  $\star$  and confirm that this configuration item is correct. If upload is successful after this parameter is set to  $\rightarrow$  , it means that Origin (AllowedOrigin) has been configured incorrectly and therefore needs to be checked carefully according to rules.
- o Select all options (GET, PUT, DELETE, POST, and HEAD) of Method (AllowedMethod) and confirm that this configuration itemis correct.
- $\circ$  Set Allow Headerto  $\ast$  and confirm that this configuration item is correct.
- $\circ$  Set Expose Headerto a specified value or leave the field blank, and confirm that this configuration itemis correct.

 $\heartsuit$  Not e On the OSS console, select "Bucket" and configure the aforementioned items by navigation to Bucket Attribut e > Cross Origin Setting.

# <span id="page-39-0"></span>8.OSS 403

# Error: UserDisable.UserDisable

The following UserDisable error may be reported when you access OSS:

```
<Code>UserDisable</Code>
                <Message> userdisable </message>
```
The error may be caused by two reasons:

Access is denied due to account outstanding payment.

You can click Billing Management on the OSS [console](https://oss.console.aliyun.com/) to check whether an outstanding payment is made. If any, recharge the account in time.

(?) Note

- $\circ$  Even if an outstanding payment is made, you still can use OSS for 24 hours and your access will be banned later.
- Your historical data is kept for 15 days and will be deleted later.
- Once you see an "Alibaba Cloud OSS Arrearage Message" in the Message Center, recharge your account in time. If not, you cannot use OSS.
- Access is denied due to security reasons.

ClickNotice on the console to enterthe Message Cent er and check the notice of violation on the Security message on the right side. Violation may be caused by various of reasons.

 $\heartsuit$  Note If your account is banned, you must do whatever necessary to recover the use of your account. A new account does not guarantee your normal use.

# Error: RequestTimeTooSkewed.The difference between…

If the following error RequestTimeTooSkewed is reported when you access OSS:

```
<Code>RequestTimeTooSkewed</Code>
<Message>The difference between the request time and the current time is too large.</Messag
e>
```
The cause is that the interval between your request time and the time at which OSS receives your request exceeds 15 minutes. Therefore, OSS considers this request to be invalid due to security reasons and returns this error. You must check the systemtime of the device sending the request, and adjust it to a correct time according to the time zone.

You may have the following questions:

What are the criteria for adjusting the systemtime of the machine or device sending the request?

The systemtime adopted by OSS is the Greenwich Mean Time (GMT). Therefore, the systemtime of your device must be adjusted to GMT orto a time within a time zone corresponding to GMT. GMT is the zone time of zero zone, that is the World Standard Time.

If, for example, the systemof your device that accesses OSS is configured with GMT+08:00, the systemtime must be adjusted to a time that is 8 hours earlierthan GMT. The othertime can be adjusted similarly. The standard time in China is Beijing Time, that is GMT+08:00. If your systemtime is located at GMT+08:00, your system time only needs to be adjusted to Beijing Time.

o To check your time zone using the Windows system,

clickControl Panel > Clock, Language, and Region > Set Date and Time to open the date and time. The +08:00 in the Time Zone column indicates that your device is located in the time zone GMT+08:00.

If your systemis Linux/Unix,

run the date  $-R$  command to check the time and the time zone. +0800 is shown in the following figure, which indicates that the systemtime zone of your device is GMT+08:00.

• Is there a problem of time synchronization when using OSS across multiple regions like Hangzhou, Singapore, and the United States?

There is certainly no problem. The OSS in each region uses GMT and the systemtime of your device sending the request is also GMT.

#### Error: InvalidAccessKeyId.The OSS Access Key Id…

If the following error is reported when you access OSS:

```
<Code>InvalidAccessKeyId</Code>
<Message>The OSS Access Key Id you provided does not exist in our records.</Message>
```
The possible cause is that your AccessKeyID is disabled or does not exist. You can troubleshoot the error as follows:

Log on to AccessKey [management](https://ak-console.aliyun.com/#/) on the Alibaba Cloud console to confirmthat the AccessKeyID used for accessing OSS does exist and has been activated.

- If your AccessKeyID is disabled, activate it.
- If your AccessKeyID does not exist, create a new AccessKeyID and use it to access OSS.

#### Error: AccessDenied.The bucket you are attempting to…

If the following error is reported when you access OSS:

```
<Code>AccessDenied</Code>
<Message>The bucket you are attempting to access must be addressed using the specified endp
oint. Please send all future requests to this endpoint.</Message>
```
The cause is that the endpoint you use to access the bucket is [incorrect.](https://www.alibabacloud.com/help/doc-detail/31827.htm#concept-izx-fmt-tdb) For endpoint details, see OSS basic concepts.

How can we find out a correct endpoint? If the SDK is abnormal as follows orreturns the following error:

```
<Error>
 <Code>AccessDenied</Code>
 <Message>The bucket you are attempting to access must be addressed using the specified en
dpoint. Please send all future requests to this endpoint.</Message>
 <RequestId>56EA****3EE6</RequestId>
 <HostId>my-oss-bucket-*****.aliyuncs.com</HostId>
 <Bucket>my-oss-bucket-***</Bucket>
 <Endpoint>oss-cn-****.aliyuncs.com</Endpoint>
</Error>
```
- Then  $\cos$ -cn-\*\*\*\*.aliyuncs.com in the endpoint is the correct endpoint. You must use http:/ /oss-cn-\*\*\*\*.aliyuncs.com or https://oss-cn-\*\*\*\*.aliyuncs.com as the endpoint to access OSS.
- If the endpoint is not shown in the error returned, you must log on to OSS console, and on the Overview page find out the bucket you are attempting to access. Then click the bucket to enterthe Bucket Overviewpage. On the OSS Domain Name area, you can see the domain names of the intranet and the Internet.
- The Internet domain name is used to access OSS on the Internet. The intranet domain name is used to internally access OSS on the intranet of Alibaba Cloud. For example, if you access OSS on your ECS, you can use an intranet domain name.
- Endpoint is composed of the domain name (excluding the bucket part) and the access protocol. For example, the Internet domain name of OSS in the preceding picture is  $\cos x + x * x$ . aliyuncs.com Therefore, the Internet endpoint is http://oss-cn-\*\*\*\*.aliyuncs.com and similarly its intranet endpoint is http://oss-cn-\*\*\*\*-internal.aliyuncs.com .

#### Error: ImageDamage.The image file may be damaged

If the following error is reported when you access OSS:

```
<Code>ImageDamage</Code>
<Message>The image file may be damaged.</Message>
```
This errorindicates that part of the image file message is lost or damaged, and the image cannot be identified or processed. You may have a question that an image can be processed locally by an image processor but the OSS reports an error. The cause is that the image processor does some processing of the damaged image but the OSS service currently does not have this function.

#### Error: AccessDenied.AccessDenied

If the following error is reported when you access OSS:

```
<Code>AccessDenied</Code>
<Message>AccessDenied</Message>
```
This errorindicates that the user accessing OSS has no permissions forthe current operation. The correct AccessKeyID/AccessKeySecret must be used. If the account you are using is a subaccount/temporary account (STS), you must confirmyour current permissions.

Confirmation method:

Check your permissions on the RAM [console](https://ram.console.aliyun.com/#/overview). ClickUser management and click User who needs to confirm the permission, then click User Authorization Policy and Authorization Policy for Group. Confirmthe current account has been granted the permissions to operate on the bucket/object.

# Error: SignatureDoesNotMatch. The request signature we calculated…

If the following error is reported when you access OSS:

```
<Code>SignatureDoesNotMatch</Code>
<Message>The request signature we calculated does not match the signature you provided. Che
ck your key and signing method.</Message>
```
#### Troubleshoot the error as follows:

1. Check the endpoint.

```
Check whether there is a bucket before the endpoint, whether there is unnecessary \neq behind the
endpoint, and whether there are unnecessary spaces at two sides of the endpoint. For example,
the endpoint http://my-bucket.oss-cn-hangzhou.aliyuncs.com , http://oss-cn-hangzhou.aliy
uncs.com/ , http:// oss-cn-hangzhou.aliyuncs.com and https:// oss-cn-hangzhou.aliyuncs
.com are invalid domain names.
```
2. Check the AccessKeyID/AccessKeySecret.

Confirmthat the AccessKeyID/AccessKeySecret is correct. Make sure there are no spaces at two sides of the AccessKeyID/AccessKeySecret, especially when it is copied and pasted.

3. Check the Bucket Name/Object Key.

Make sure that the BucketName/ObjectKey is valid and compliant with the naming rule.

- Bucket nomenclature: The name of a bucket only consists of lower-case letters, numbers, and hyphens (-) and must start with a lower-case letter or number.The length must be between 3 bytes and 63 bytes.
- Object nomenclature: The name of an object adopts UTF-8 codes with a length of 1 to 1,023 bytes. The name cannot start with  $''/$  " or  $''\backslash$ ".
- 4. If your own signature is used, you must follow the signature method provided by OSS SDK.

OSS SDK supports URL/Header signatures. For more information, see the SDK documentation.

5. If your [environment](https://www.alibabacloud.com/help/doc-detail/31950.htm#concept-jgg-lt2-xdb) is not suit able for SDK use but you do need to use your signature, see User signat ure verification for the signature method. You must check each signature field carefully.

A visual signature tool is provided on the OSS forum. You must compare each signature field and the final signature. The signature tool is available at the [Signature](https://bbs.aliyun.com/read/233851.html?spm=a2c4g.11186623.2.10.b19bcf) tool address.

6. If you use a proxy, you must check whetherthe proxy server has been configured with an additional header.

#### Other errors

You must judge the causes based on the error codes and messages returned fromthe SDK. The error messages indicate the error causes. If you suspect that the erroris related with the network environment, you can use [ossutil](https://www.alibabacloud.com/help/doc-detail/50559.htm#concept-rjp-vgs-vdb/section-njd-yzz-zgb) for error troubleshooting and the ossutil may give possible causes.